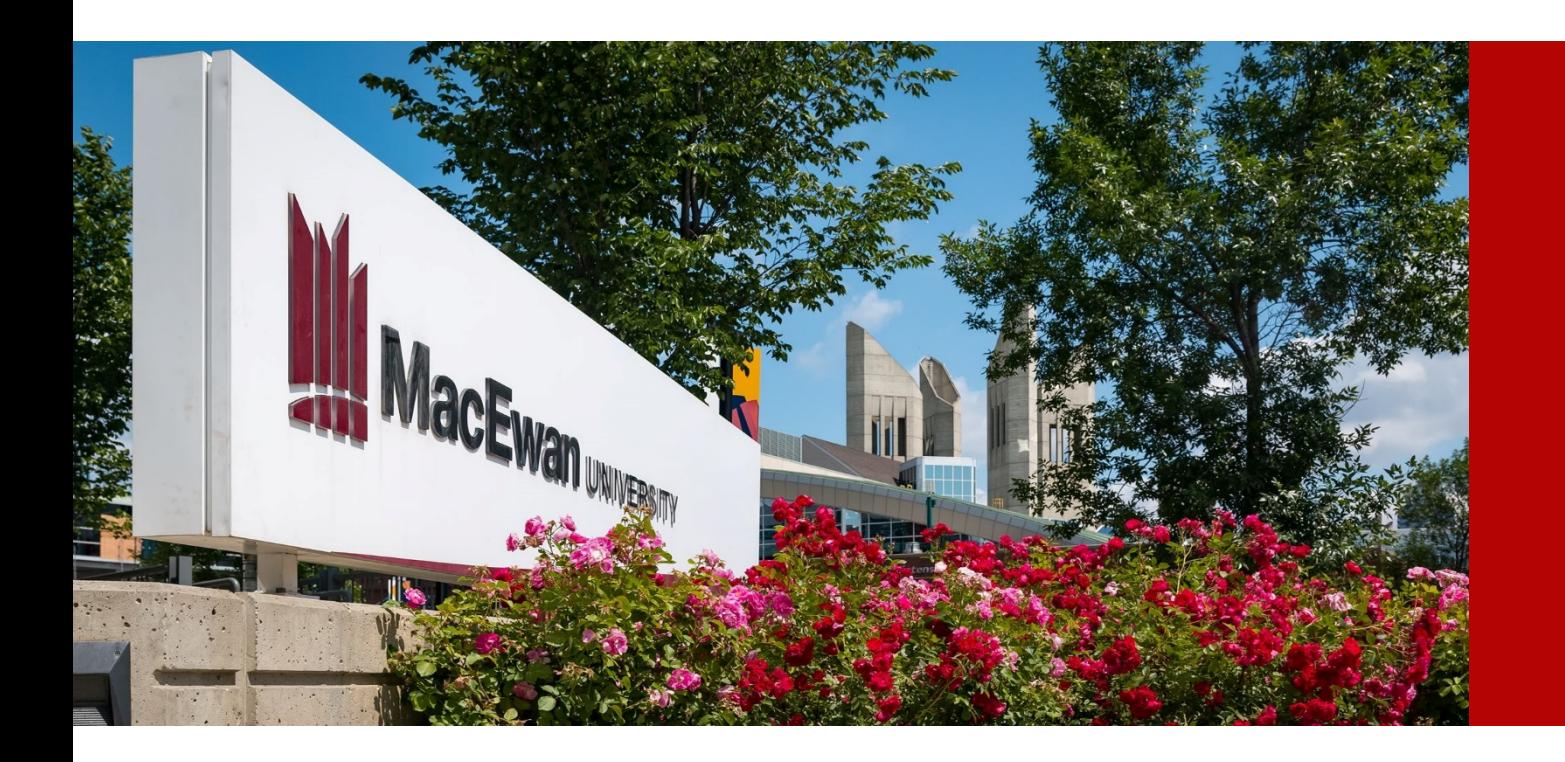

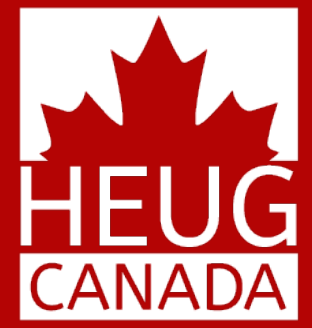

#### AUTOMATING THE POSTING AND REFUNDING OF AWARD DISBURSEMENTS

SESSION 6026 November 13, 2018

CANADA ALLIANCE 12-14 NOVEMBER 2018

#### PRESENTERS

#### Alexander Lee

Business Analyst

Concordia University

alexander.lee@concordia.ca

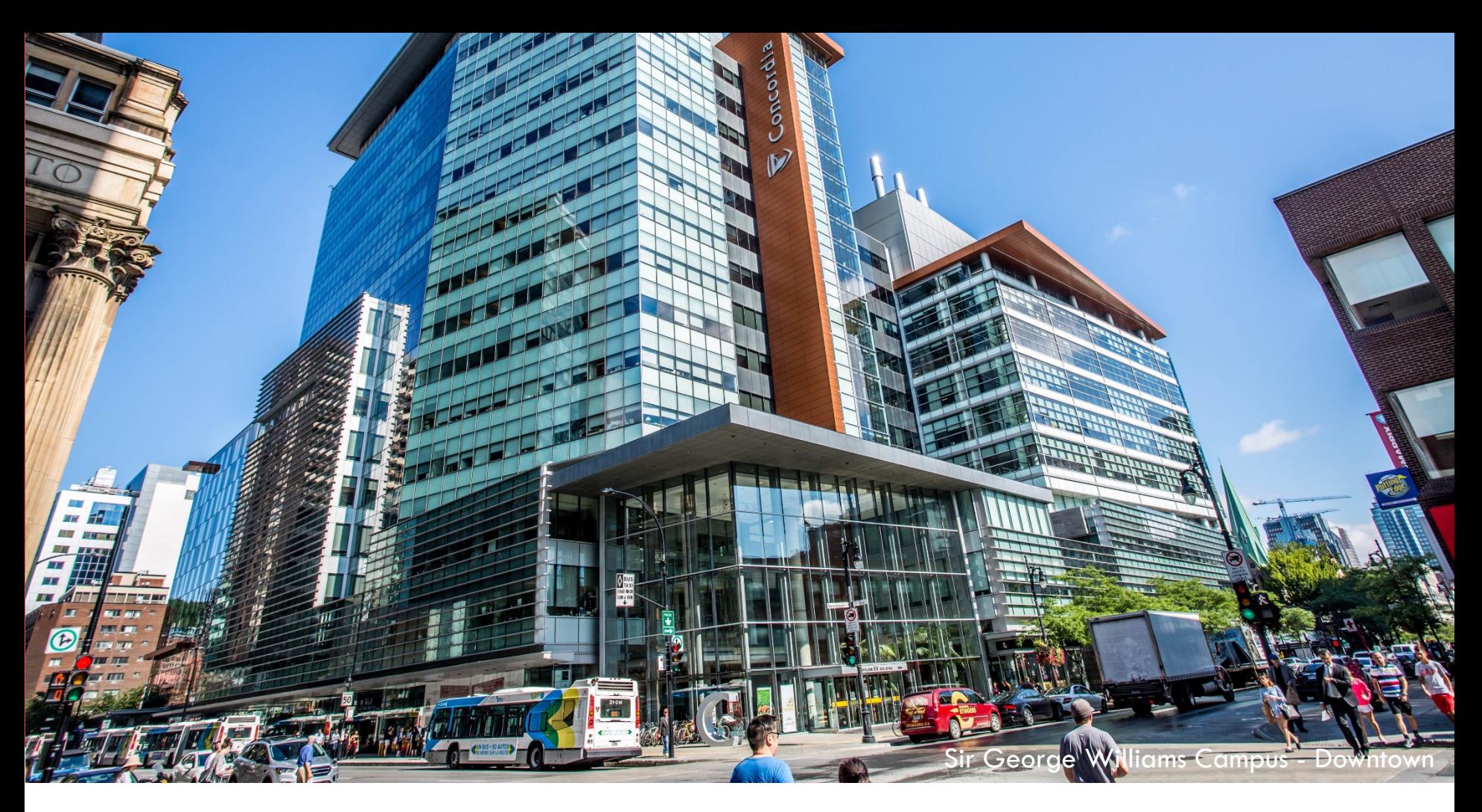

# YOUR ORGANIZATION

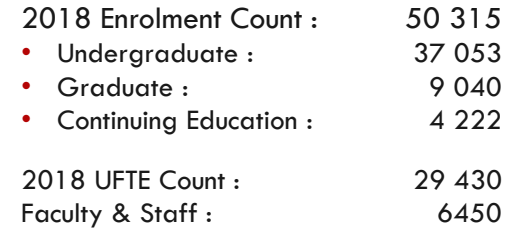

Two Campuses

CANADA ALLIANCE 12-14 NOVEMBER 2018

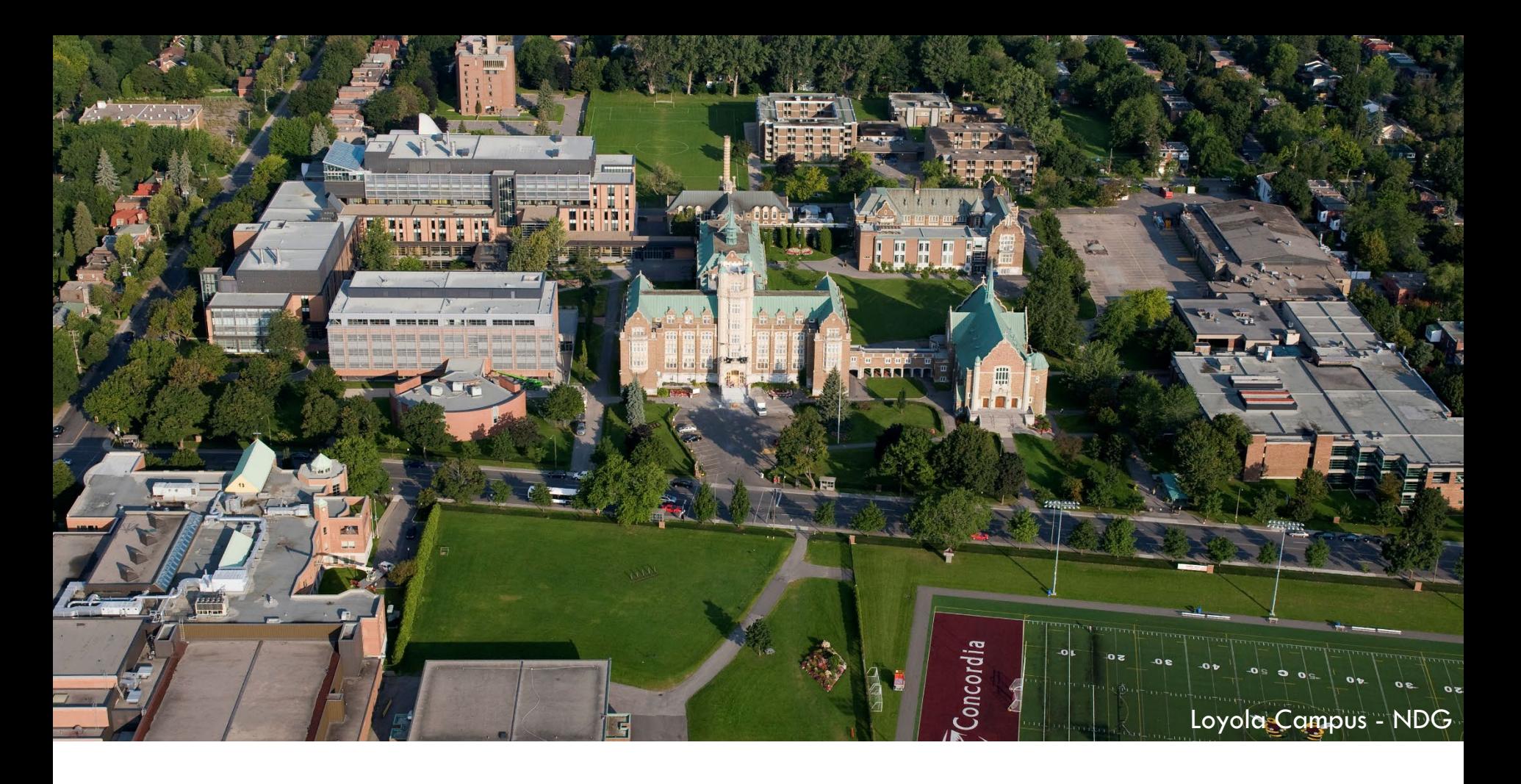

# ORGANIZATION & ORACLE

#### Current Production Environment

- CS 9.2 PUM Image 5
- PeopleTools 8.55.15
- Oracle RDBMS 12c

Upgraded to 9.2 April 1st 2018

#### **OVERVIEW**

- 1. THE PATH TO PAYMENT What is the awarding process?
- 2. FINANCIAL AID What does Financial Aid do?
- 3. STUDENT FINANCIALS What does Student Financials do?
- 4. COMBINING FORCES AND AVOIDING PITFALLS Let's make this all work together

### **OBJECTIVES**

What goes on in Financial Aid and Student Financials to enable the entire process from award authorization up to refund processing.

How run controls are set up for Process Authorizations, Process Disbursements, Group Post Transactions and Create Refunds.

How to configure scheduled jobsets using Process Scheduler so that the entire process completes in a single run.

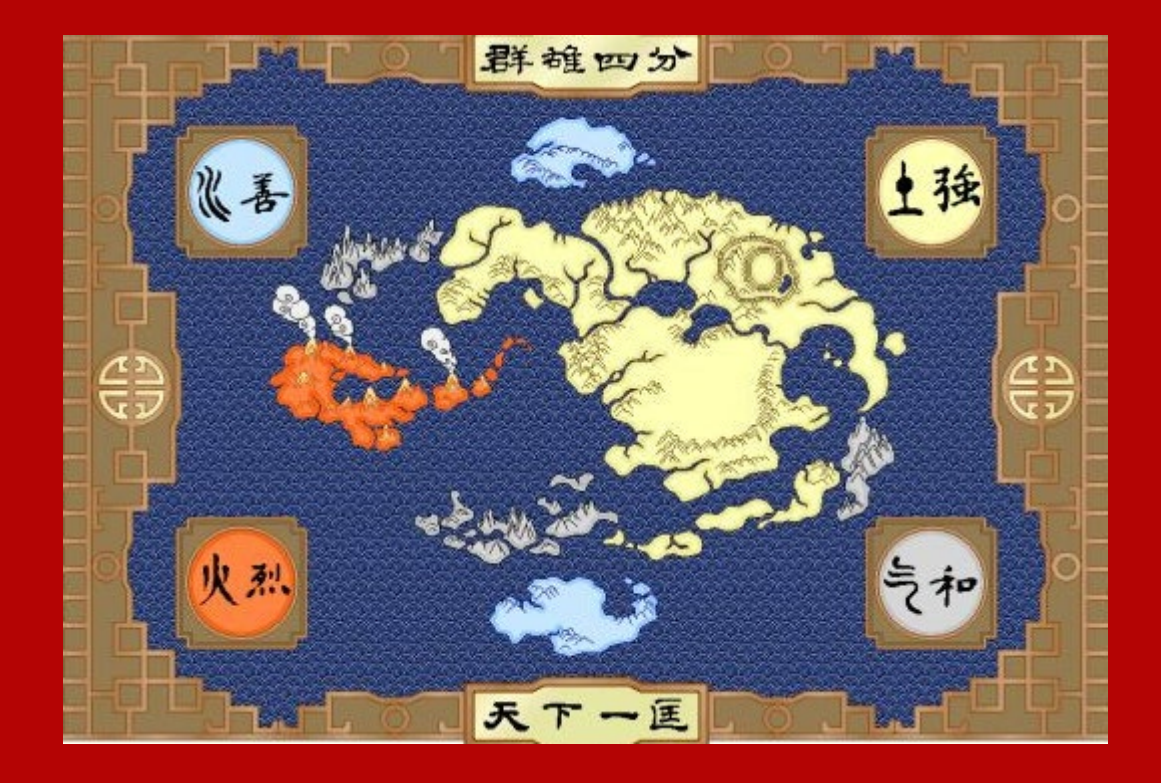

# 1. THE PATH TO PAYMENT | PROCESS OVERVIEW

# WORKFLOW

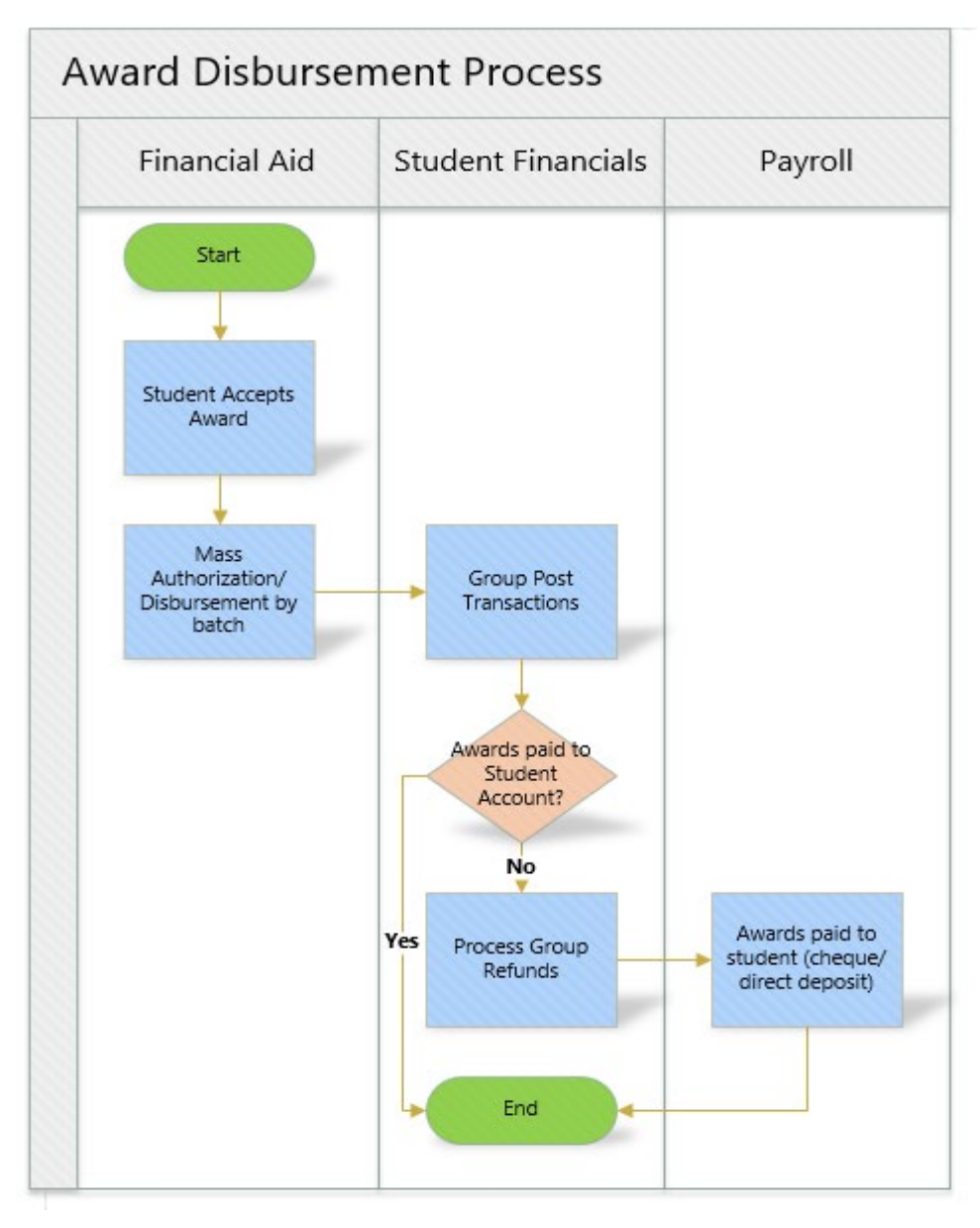

# PROBLEMS

Financial Aid Jobs were separate from Student Financials.

Student Financials Jobs did not run sequentially.

Processing delays!

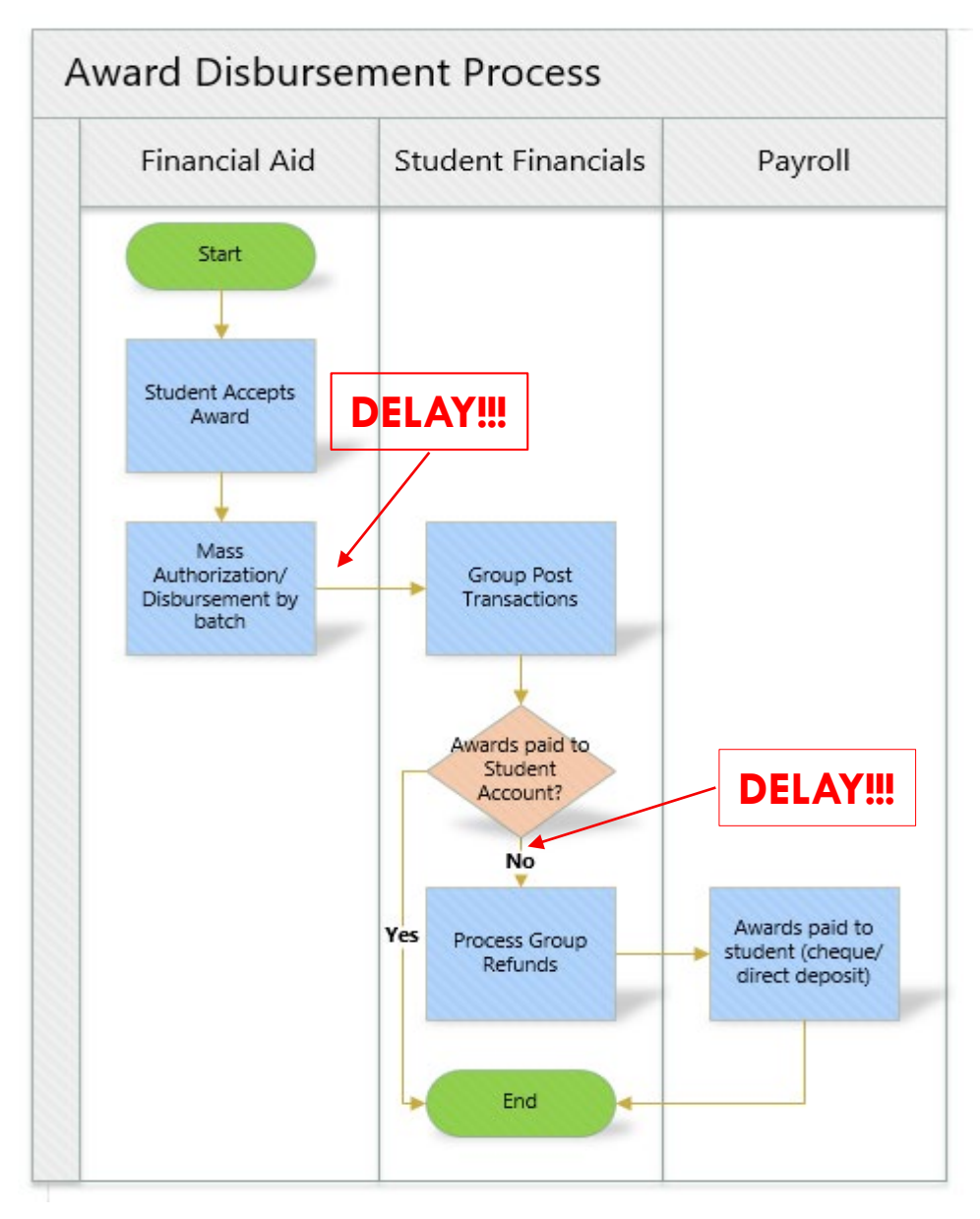

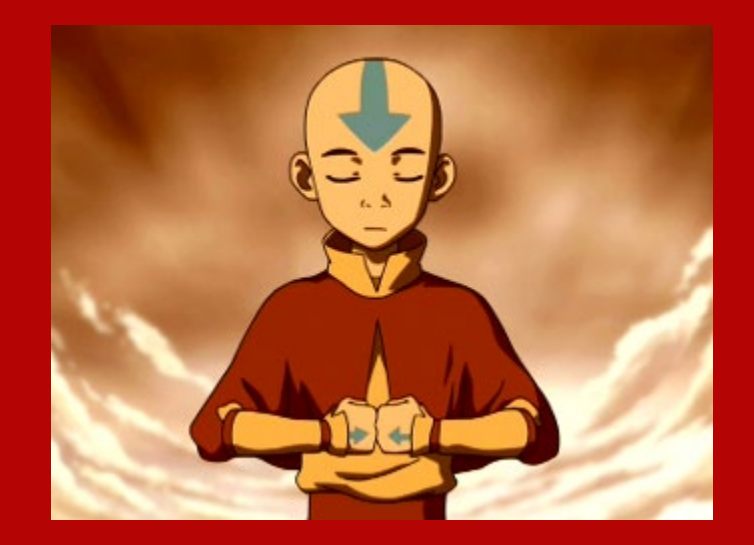

# 2. FINANCIAL AID | AUTHORIZE & DISBURSE

CANADA ALLIANCE 12-14 NOVEMBER 2018

### THE AWARDING PROCESS

#### Assumptions:

- **Student selection already done**
- **Awards have been assigned to students**
- Students have accepted their awards in self-service

#### Processes necessary to run:

- **Process Award Authorizations**
- **Process Disbursements**

# AUTHORIZATION

Navigation: Main Menu > Financial Aid > Disbursement > Process Award Authorizations

#### **Authorize Aid**

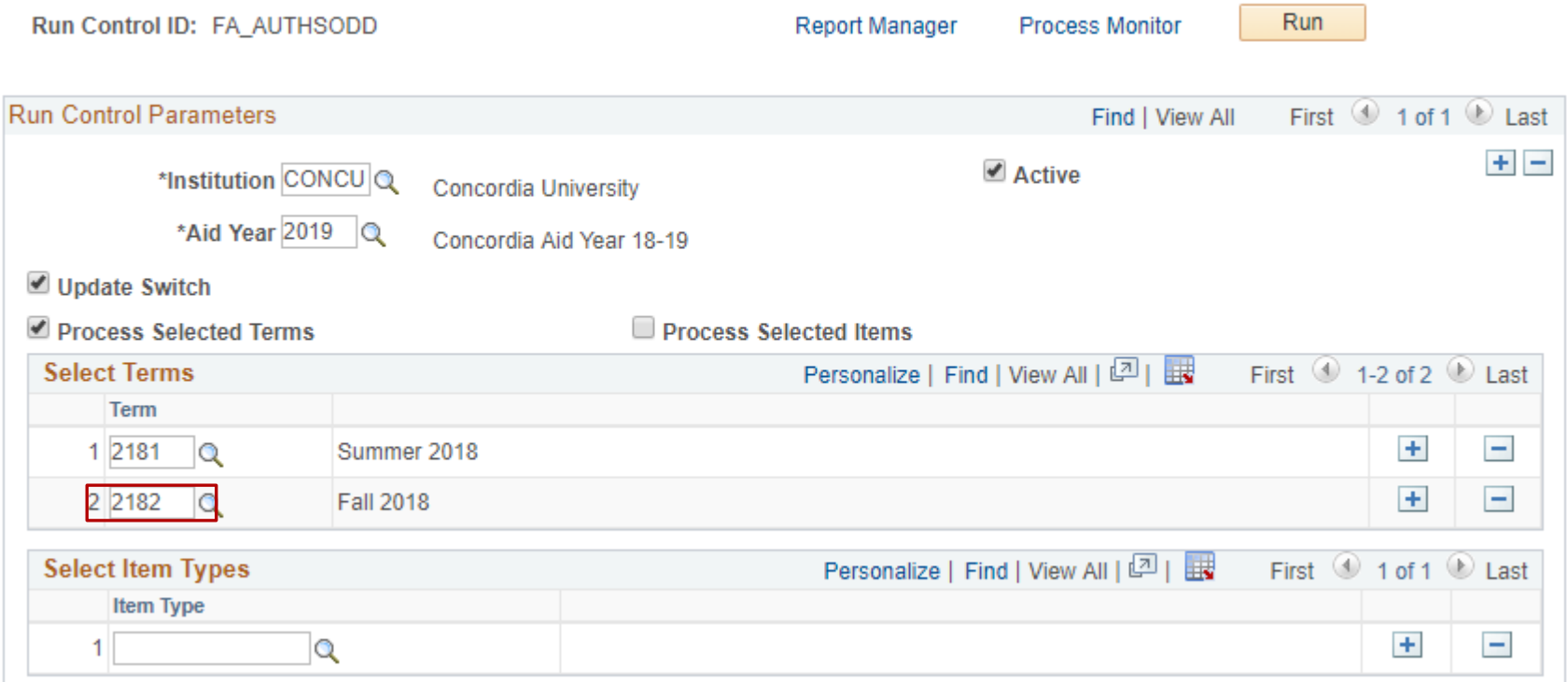

# AUTHORIZED!

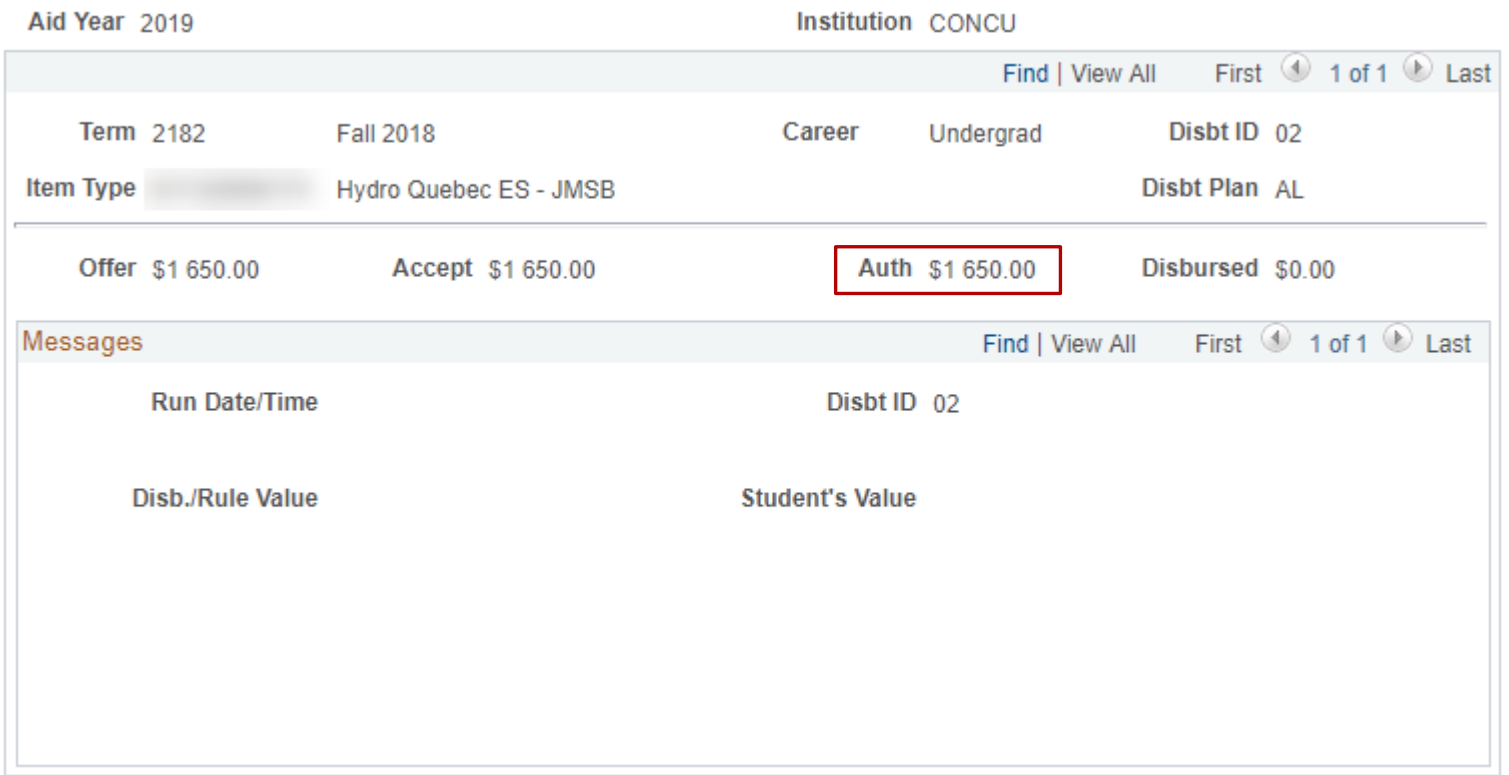

#### BEFORE DISBURSEMENT STARTS IN A NEW **TERM**

We run authorization manually on census date to view the authorization failure report.

Concordia uses a query split by career so that the Undergraduate Awards Office and the Graduate Awards Office can deal with the failures separately.

### DISBURSEMENT

Navigation: Main Menu > Financial Aid > Disbursement > Process Disbursements

**Disburse Aid** 

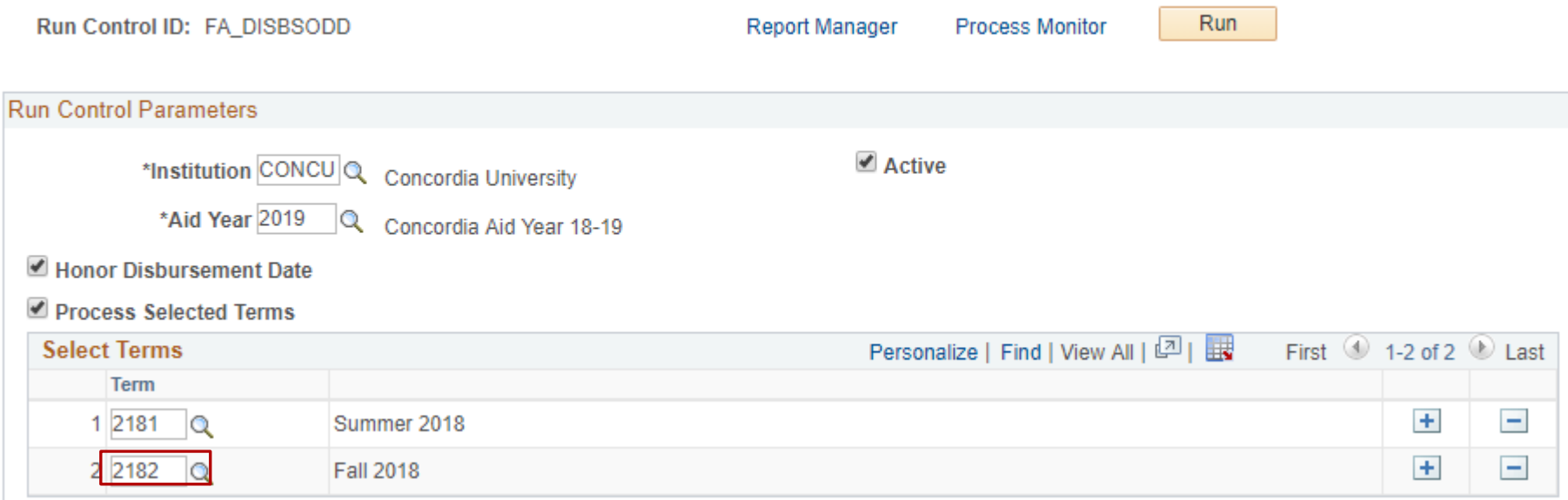

### DISBURSED!

#### Award is disbursed but not yet on the student's account.

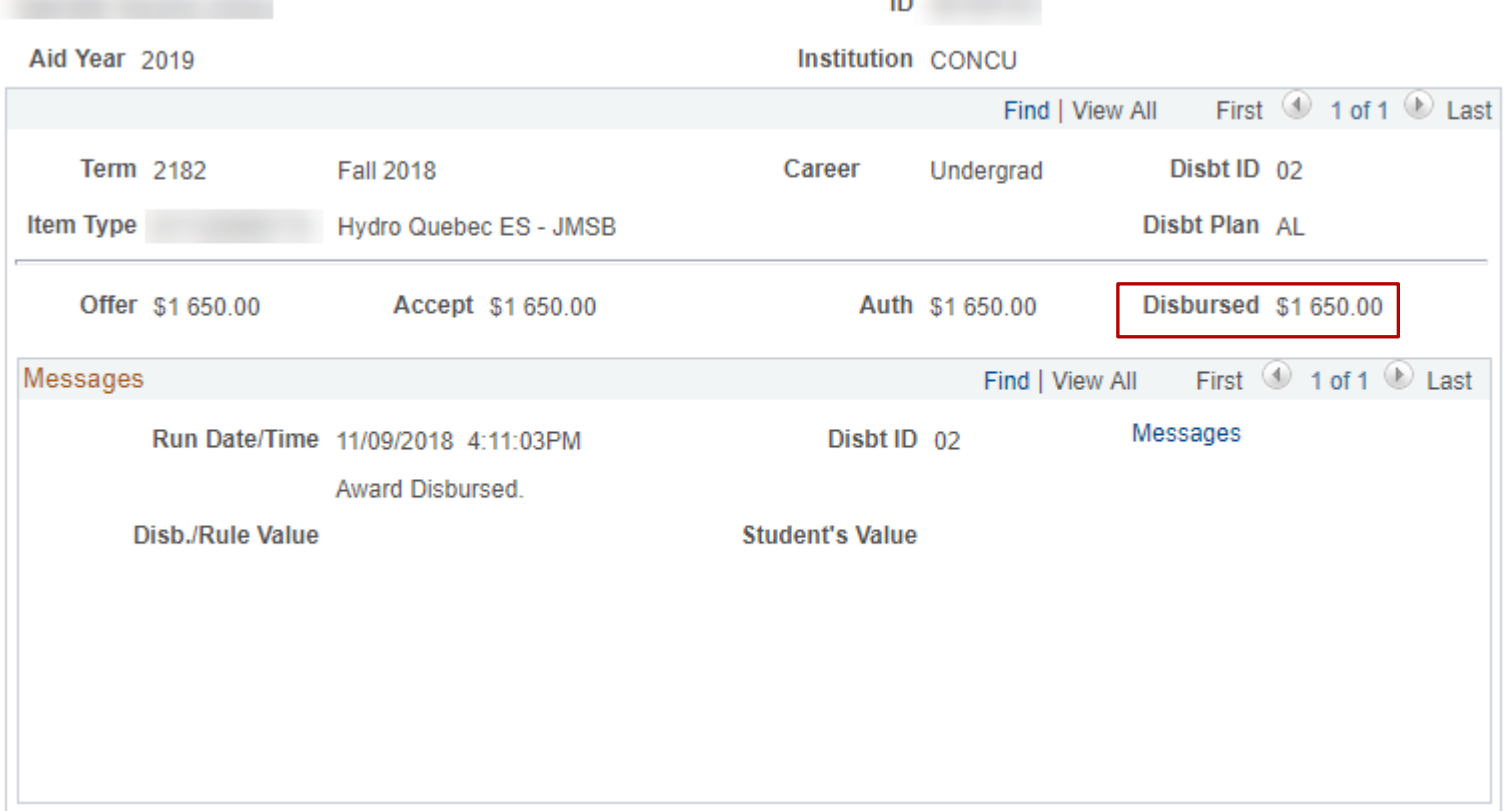

 $\overline{a}$ 

#### ANTICIPATED AID

#### Award is only showing under anticipated aid

#### **Customer Accounts**

**Business Unit CONCU** 

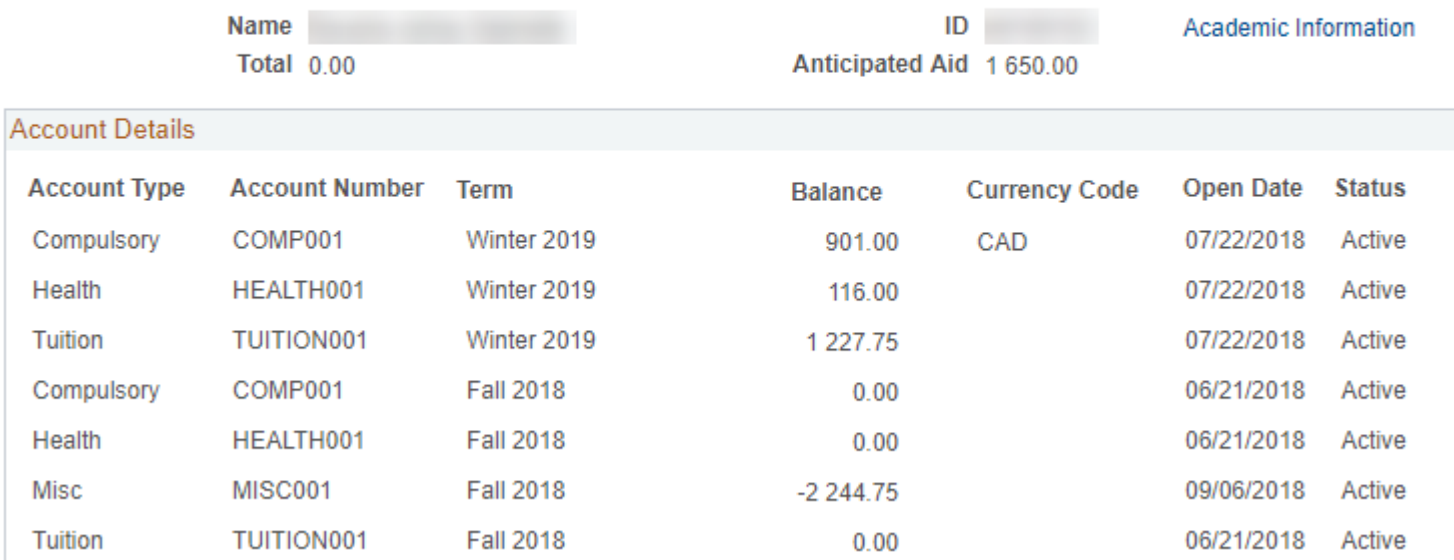

#### WHAT'S NEXT?

If no errors occur:

Over to Student Financials!

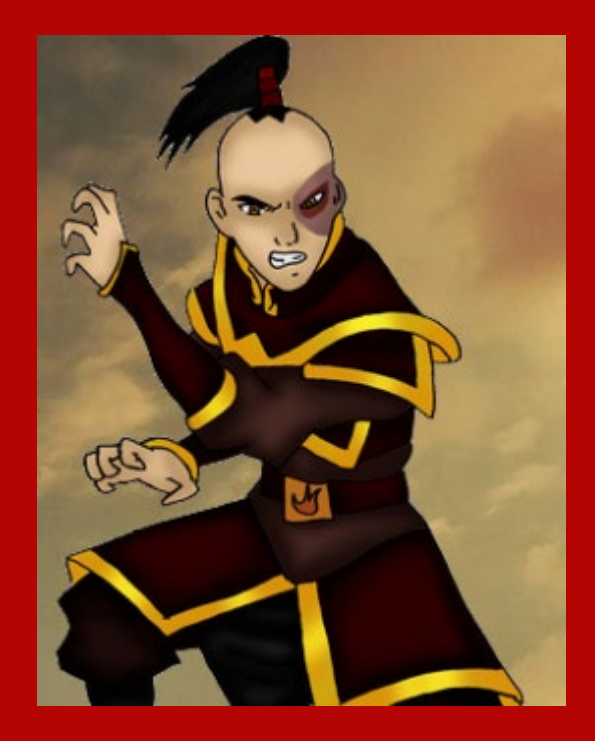

# 3. STUDENT FINANCIALS | POST, PAY & REFUND

CANADA ALLIANCE 12-14 NOVEMBER 2018

### POST TRANSACTIONS

Disbursed awards are kept in Student Financials group post staging area until the Group Post process is run.

Awards only display on the student's account after this process.

# GROUP DATA STAGING AREA

Student Financials can see the content of the disbursement batch by going to Create Group Data **Entries** 

Navigation: Main Menu > Student Financials > Charges and payments > Group Processing > Create Group Data Entries

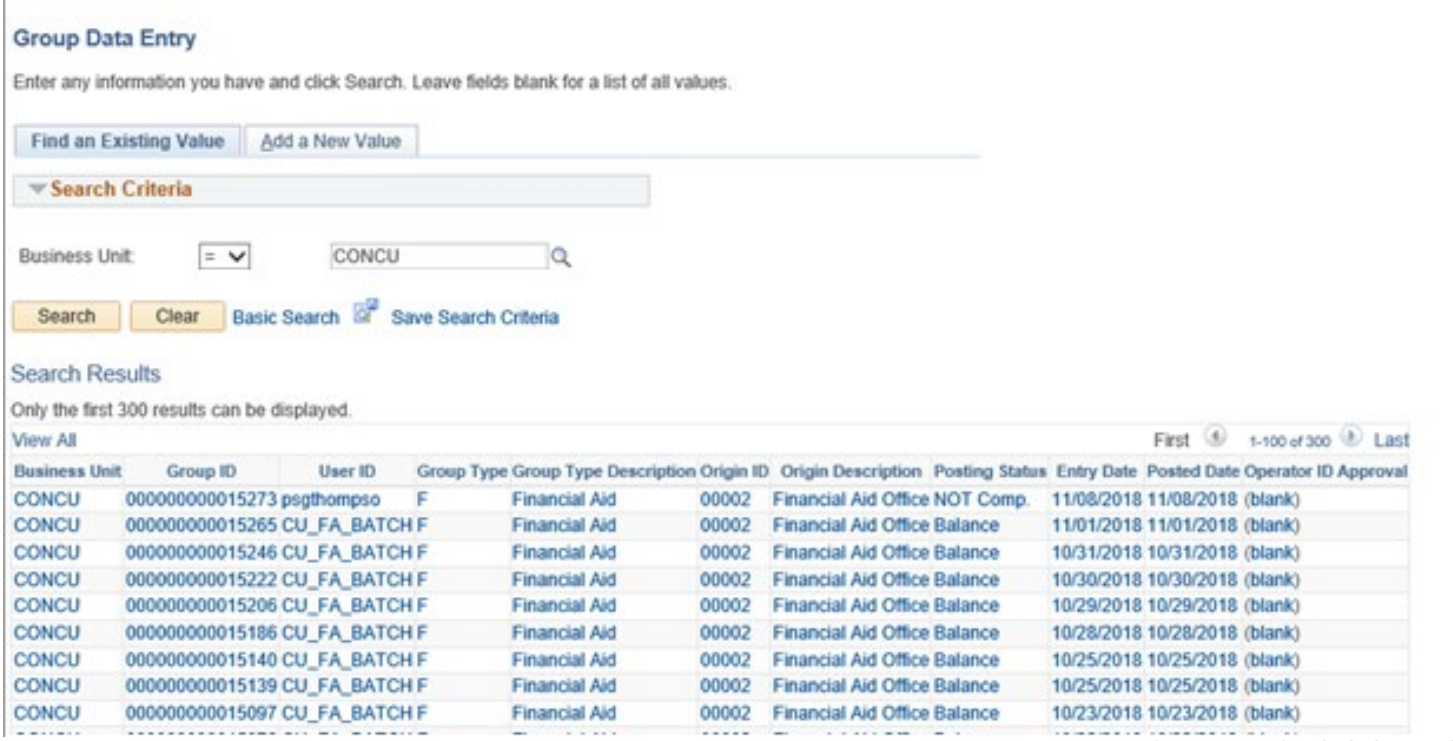

CANADA ALLIANCE 12-14 NOVEMBER 2018

# GROUP DATA CONTINUED

#### Group content summary

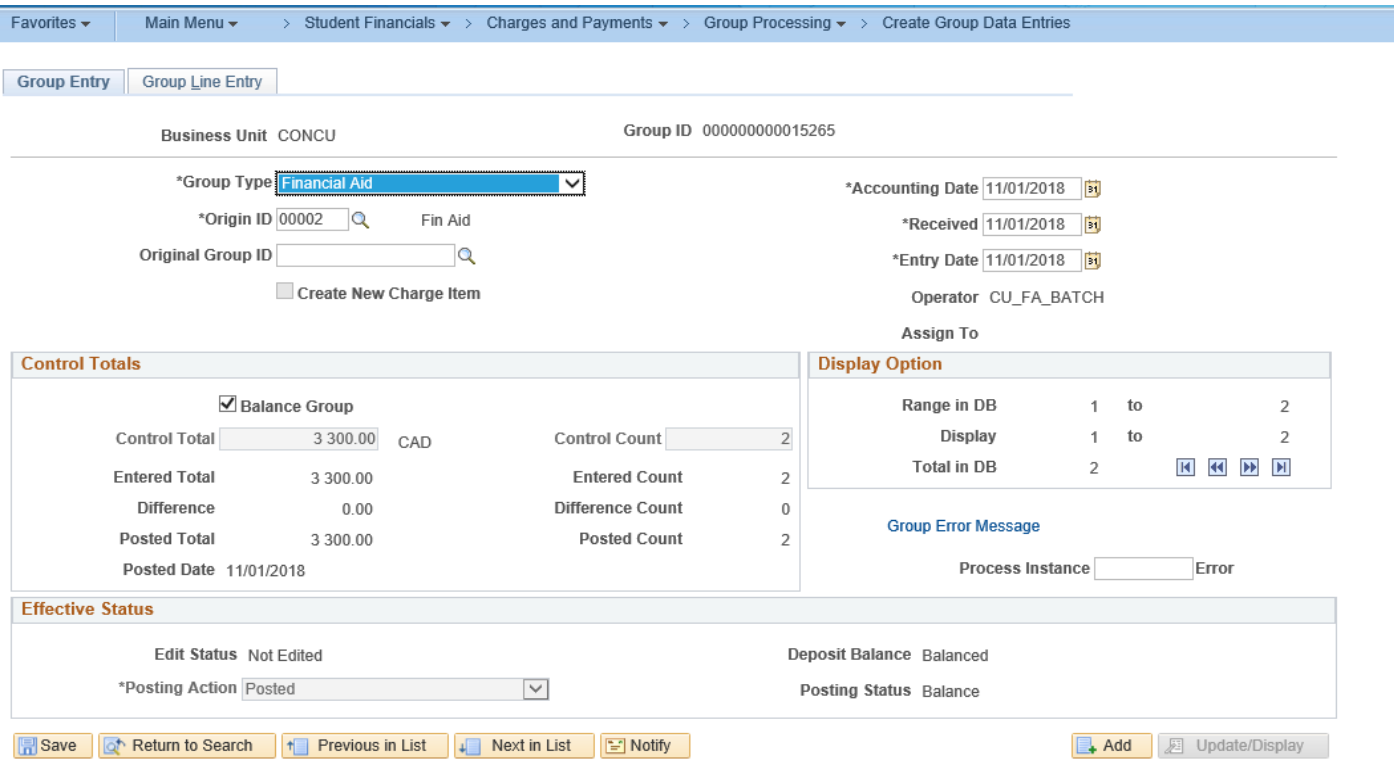

# GROUP DATA CONTINUED

#### Single entry in group

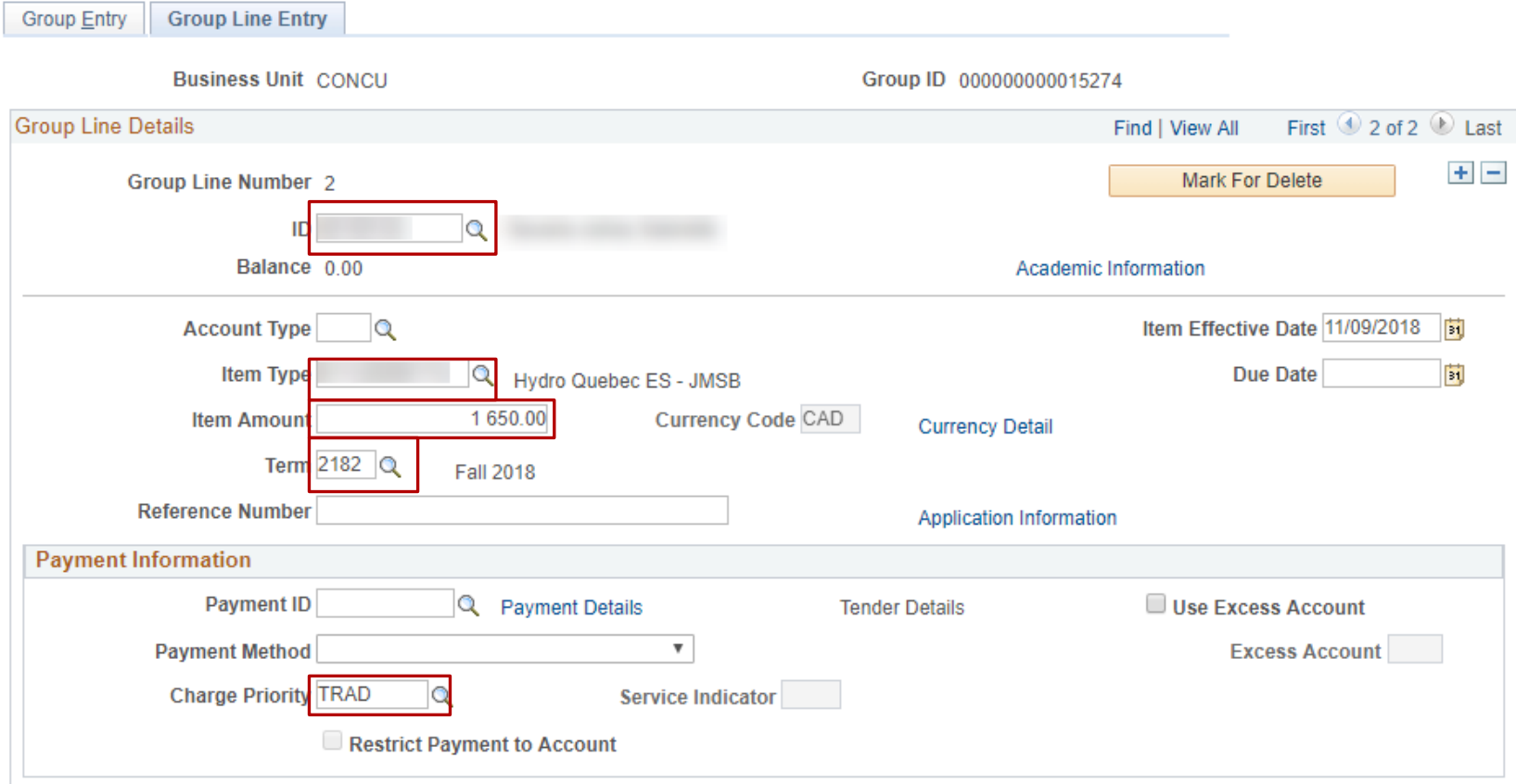

#### POSTING THE GROUP

Navigation: Main Menu > Student Financials > Charges and payments > Group Processing > Post Transactions

#### **Post Transactions**

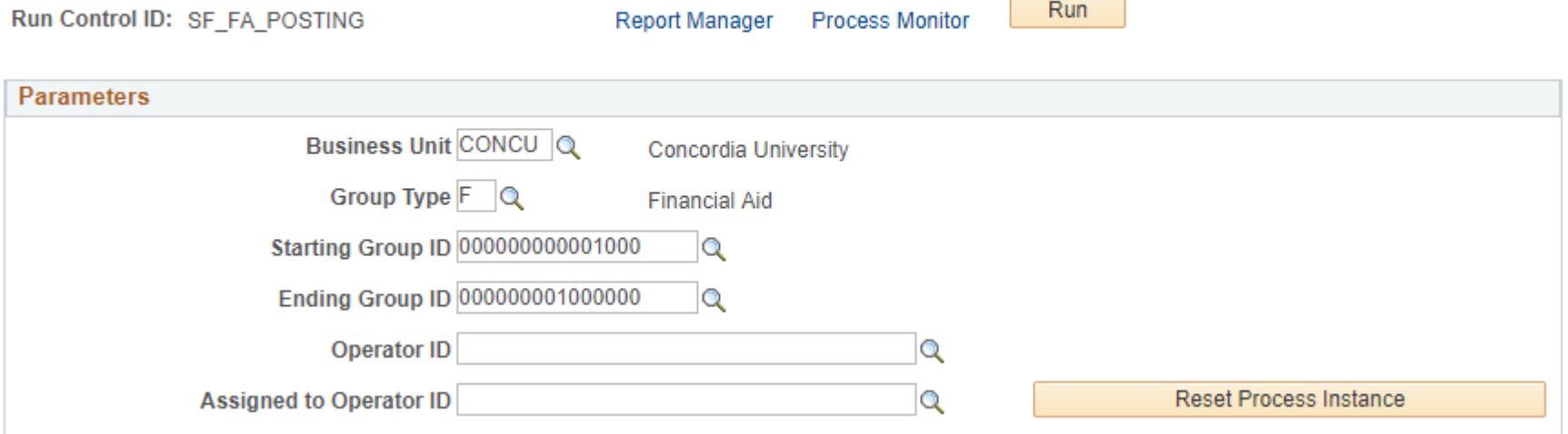

### AWARD NOW SHOWS ON ACCOUNT

#### **Customer Accounts**

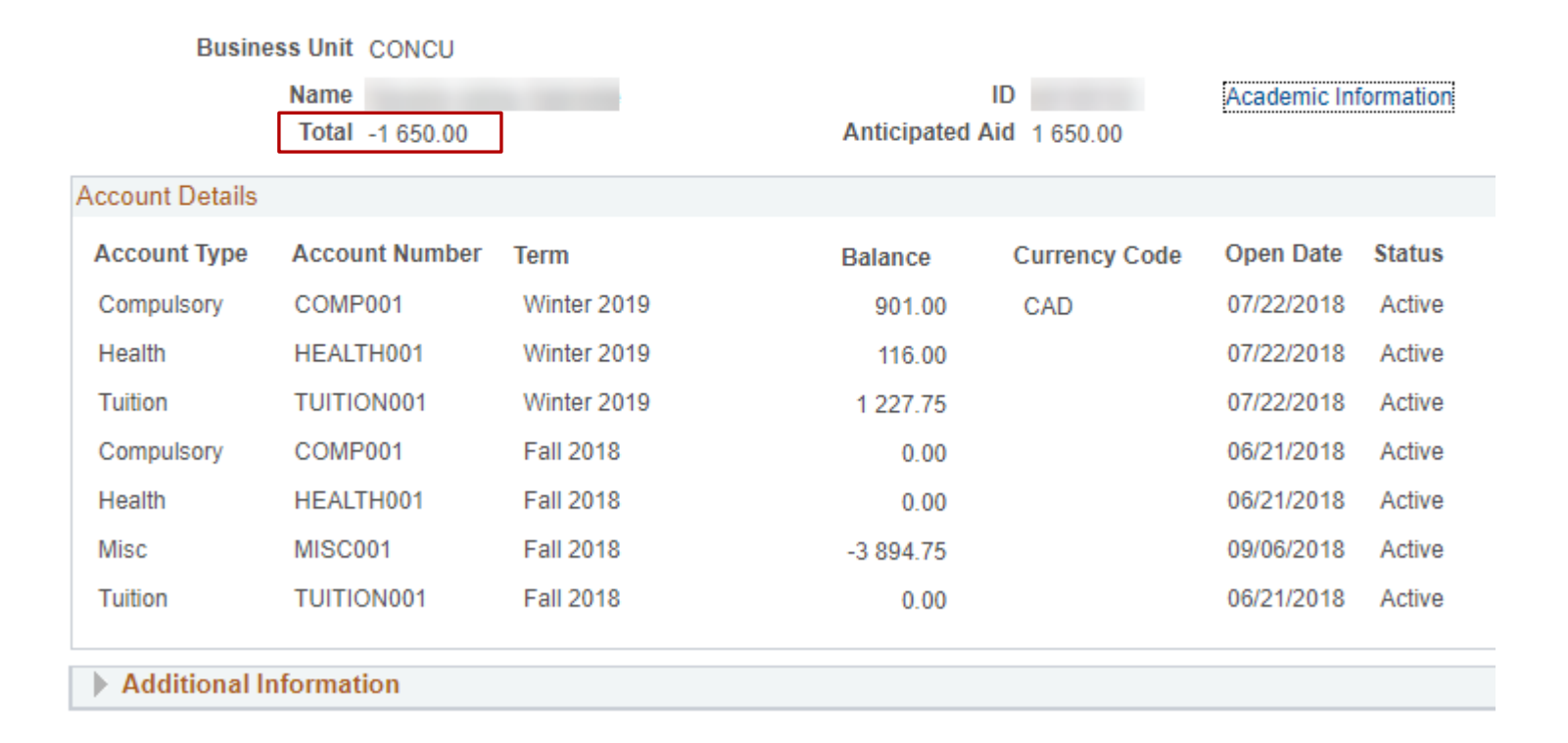

### AFTER GROUP POST

All awards posted are now being displayed on the Student's account.

Charges are paid according to the account types listed on the item type configuration respecting the overall charge priority.

In Concordia's case charge priority  $TRAD =$  award is applied to all tuition and fees owing.

Charge Priority UNRESTR  $=$  unrestricted. The full award is recorded as a payment to the student's account but is not applied to any charges.

The student can choose to apply the balance to their fees and request a refund of the unapplied credit remaining in both cases.

However…

#### PAYROLL AWARDS

Some UNRESTR awards have rules that they pay directly to the student and not the student account.

Normally refunds requested by the student are paid by Financial Services.

For the Payroll Awards the student would not submit a refund request but the payment will happen automatically through Payroll.

We can do this by the Batch Refund Process.

# CONFIGURE REFUNDS

#### Navigation: Main Menu > Student Financials > Refunds > Process Batch Refunds > Create Refunds

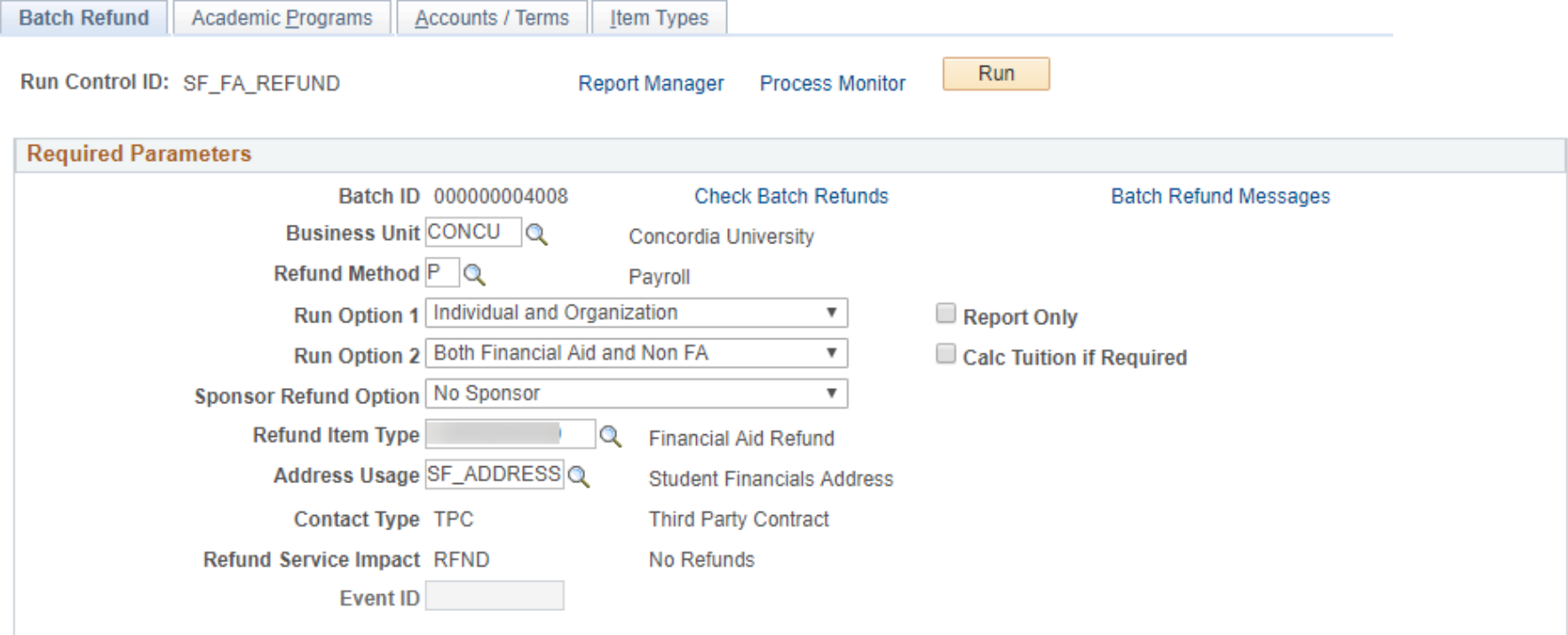

# SELECT ITEM TYPES TO REFUND

The item types here will have refunds created for them as long as the student has not applied their award to their charges.

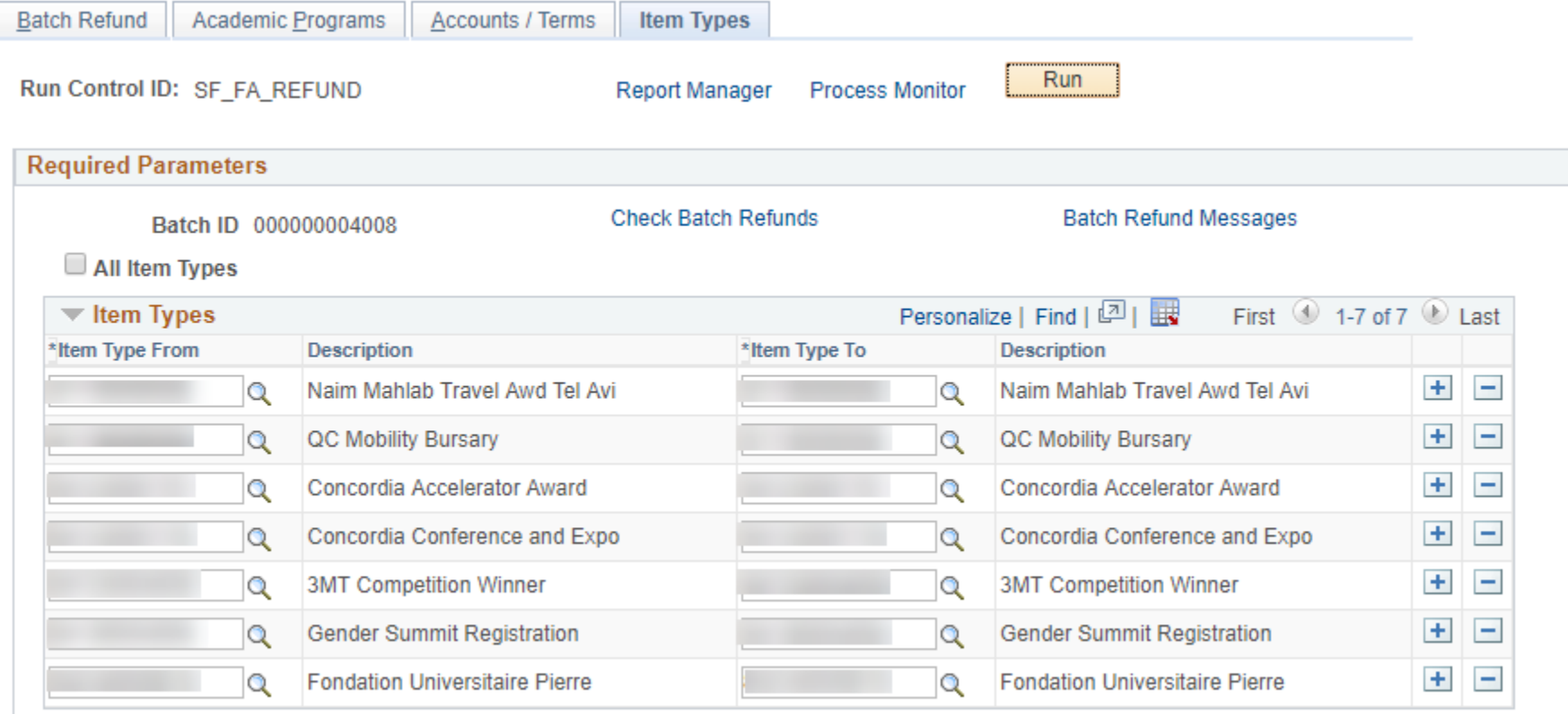

### GENERATE REPORT FOR PAYROLL

All items with refunds get sent to payroll using a report that is manually run and sent before the payroll deadline.

Payroll deadlines can be fluid so a regular scheduled run would not be appropriate.

The report is date driven and picks up all Financial Aid refund item types.

### REQUESTING THE REPORT

Report is retrieved using Query Report Viewer

Navigation: Main Menu > Reporting Tools > BI Publisher > Query Report Viewer

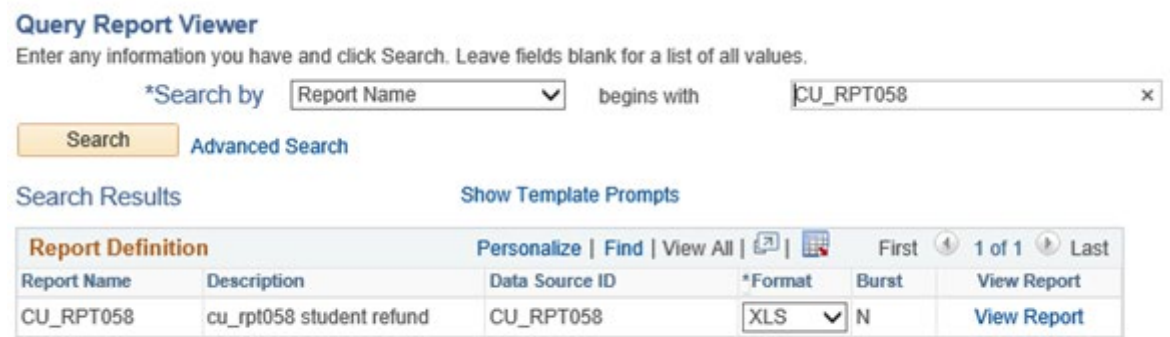

### PAYROLL REPORT CONTINUED

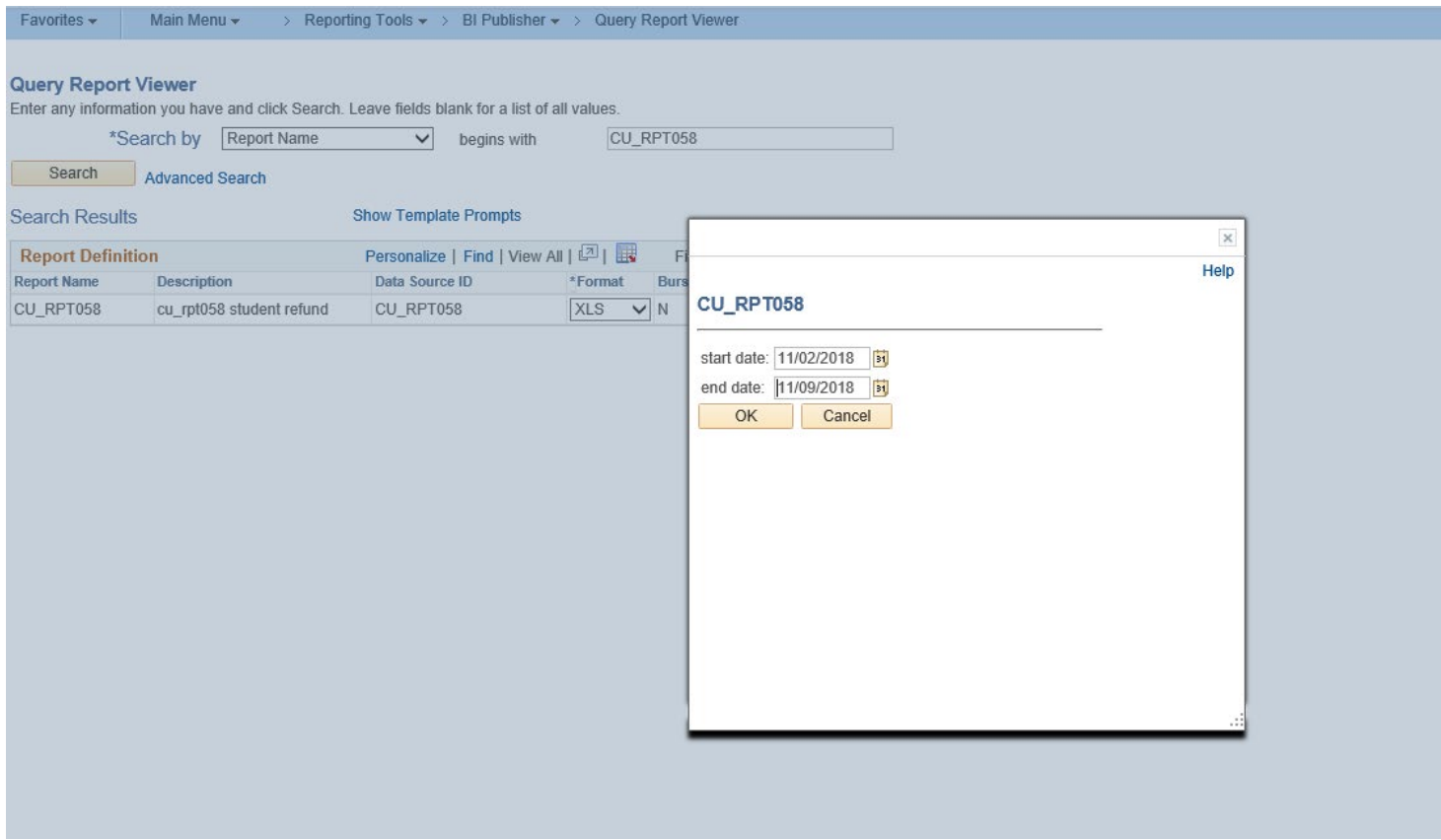

#### THE REPORT!

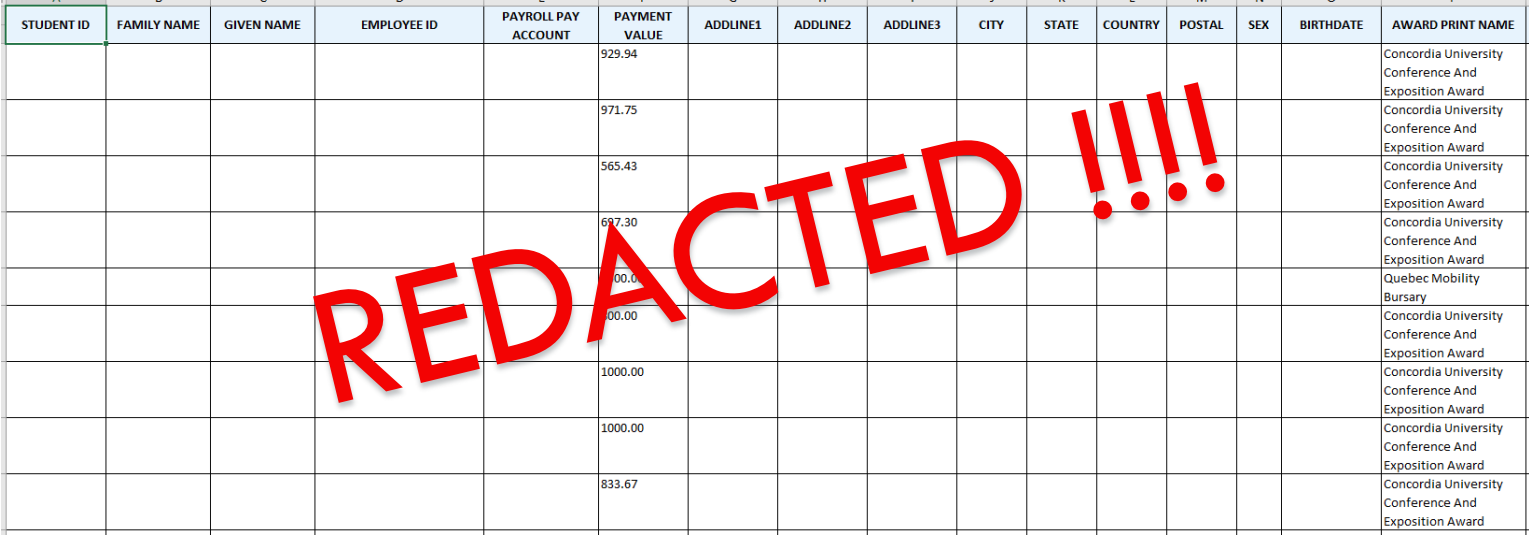

# ISSUES WITH THE OLD METHOD

Since Student Financials jobs are not tied to Financial Aid jobs there could be a delay of several hours where Financial Aid does not see the award payment on their student account but sees the award as being disbursed.

Financial Aid must rely on Student Financials to complete this process.

Payroll refunds must be processed immediately after posting to the student account so that the balance does not show to the student. There have been cases where a student requested that a Payroll award be applied to their charges.

Solution: Combine the jobs!

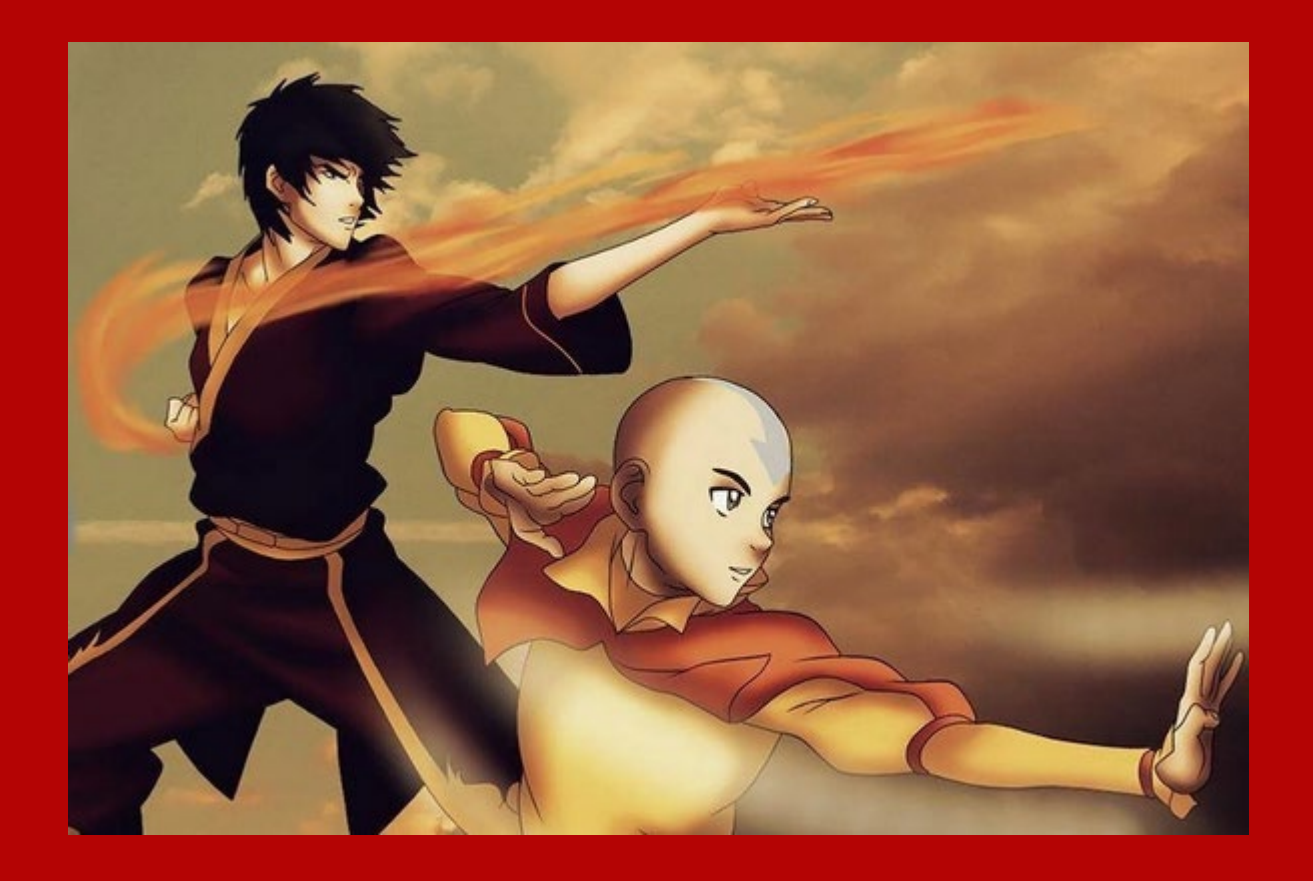

#### 4. COMBINING FORCES (AND AVOIDING PITFALLS)

We have a common goal

### SCHEDULING THE PROCESSES

We will use scheduled job sets to run these items.

Required: Batch user with security access to both Financial Aid components and Student Financials components.

Payroll report is not part of nightly batch run.

#### BATCH USER SECURITY REQUIRED

Batch User should have access to the following components to run this process:

Authorization Run control Menu: PACKAGE\_AID Component: RUNCTL\_AUTHRIZE

Disbursement Run Control Menu: PACKAGE\_AID Component: RUNCTL\_AUTHRIZE

Post Transactions Run Control Menu: MAINTAIN\_RECEIVABLES Component: RUN\_SFPGRPST

Create Refunds Run Control Menu: REFUND\_CUSTOMERS Component: RUN\_SFPREFND

Jobs Menu: PROCESS\_SCHEDULER Component: PRCSJOBDEFN

Schedule JobSet Definitions Menu: PROCESS\_SCHEDULER Component: SCHDLDEFN

#### JOB SETUP

Navigate to Jobs

Main Menu > PeopleTools > Process Scheduler > Jobs

Create a new job set

Add new Value

#### **Job Definitions**

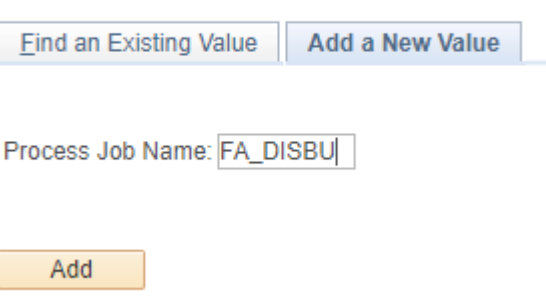

#### Add Process Types and Process Names

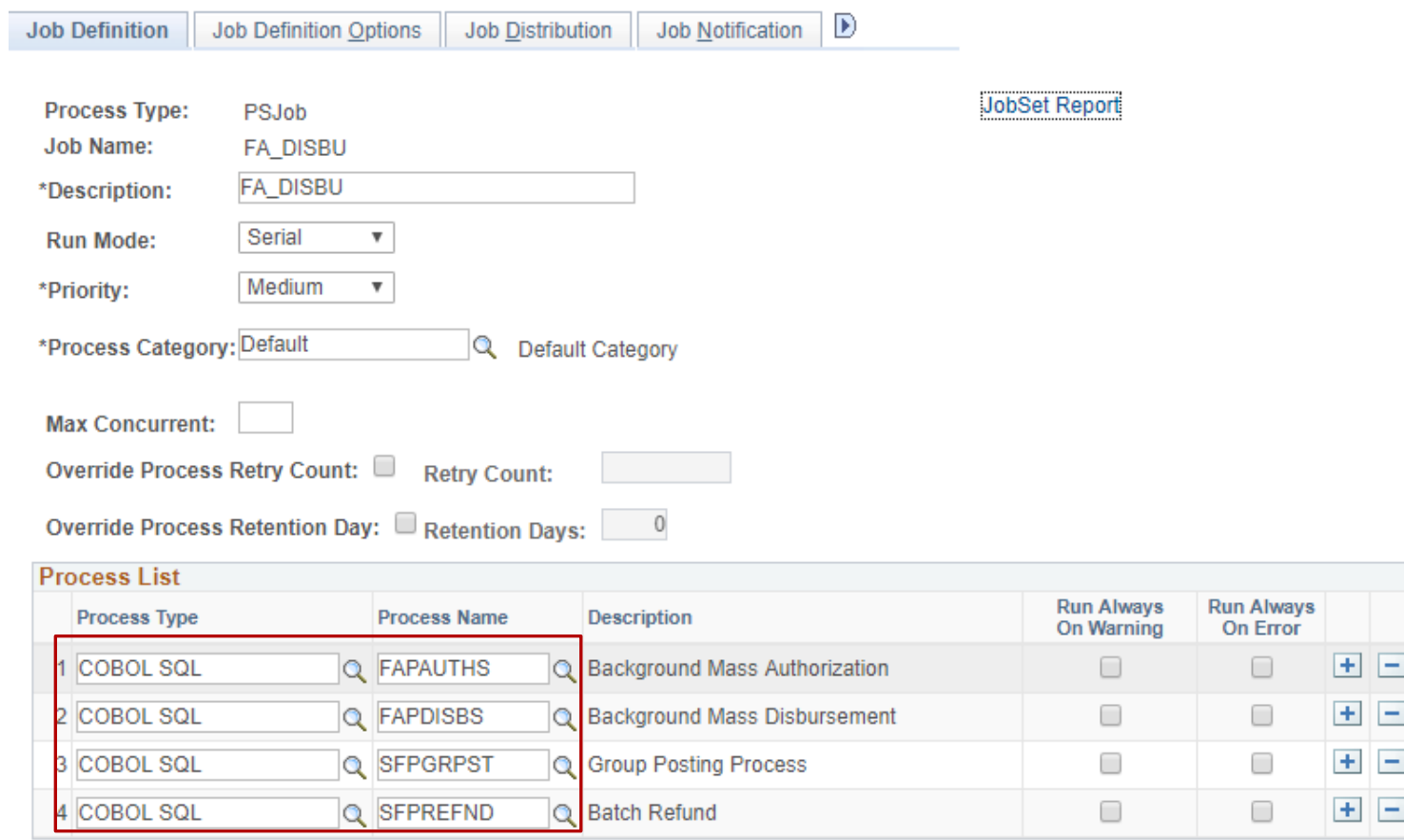

Navigate to Jobset Definition Schedule

Main Menu > PeopleTools > Process Scheduler > Schedule JobSet **Definitions** 

**Schedule JobSet Definitions** 

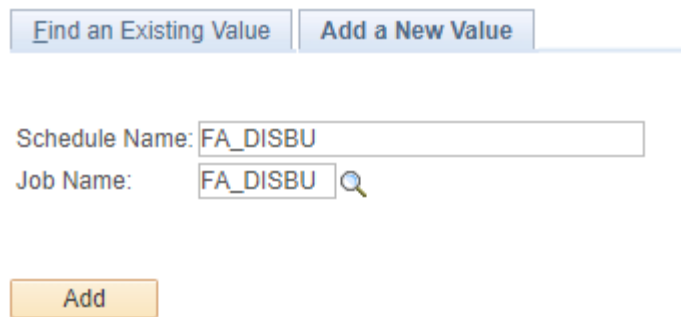

#### Configure tab Schedule JobSet Definition

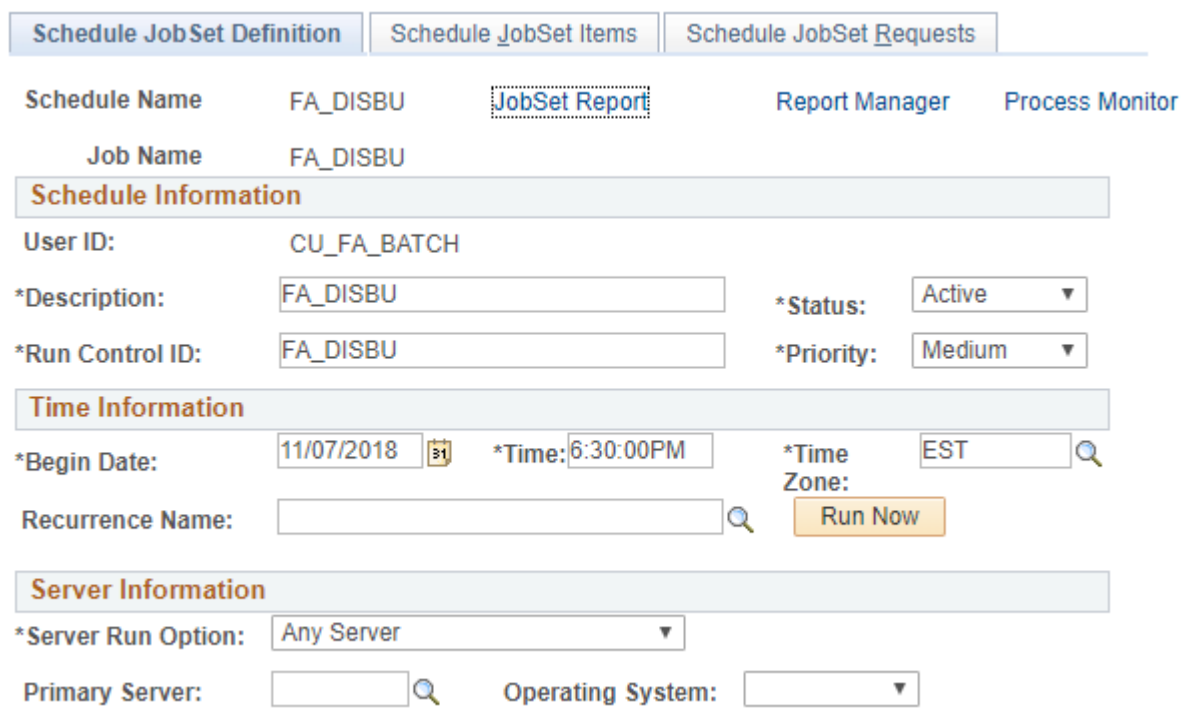

# SIDEBAR: RECURRENCES

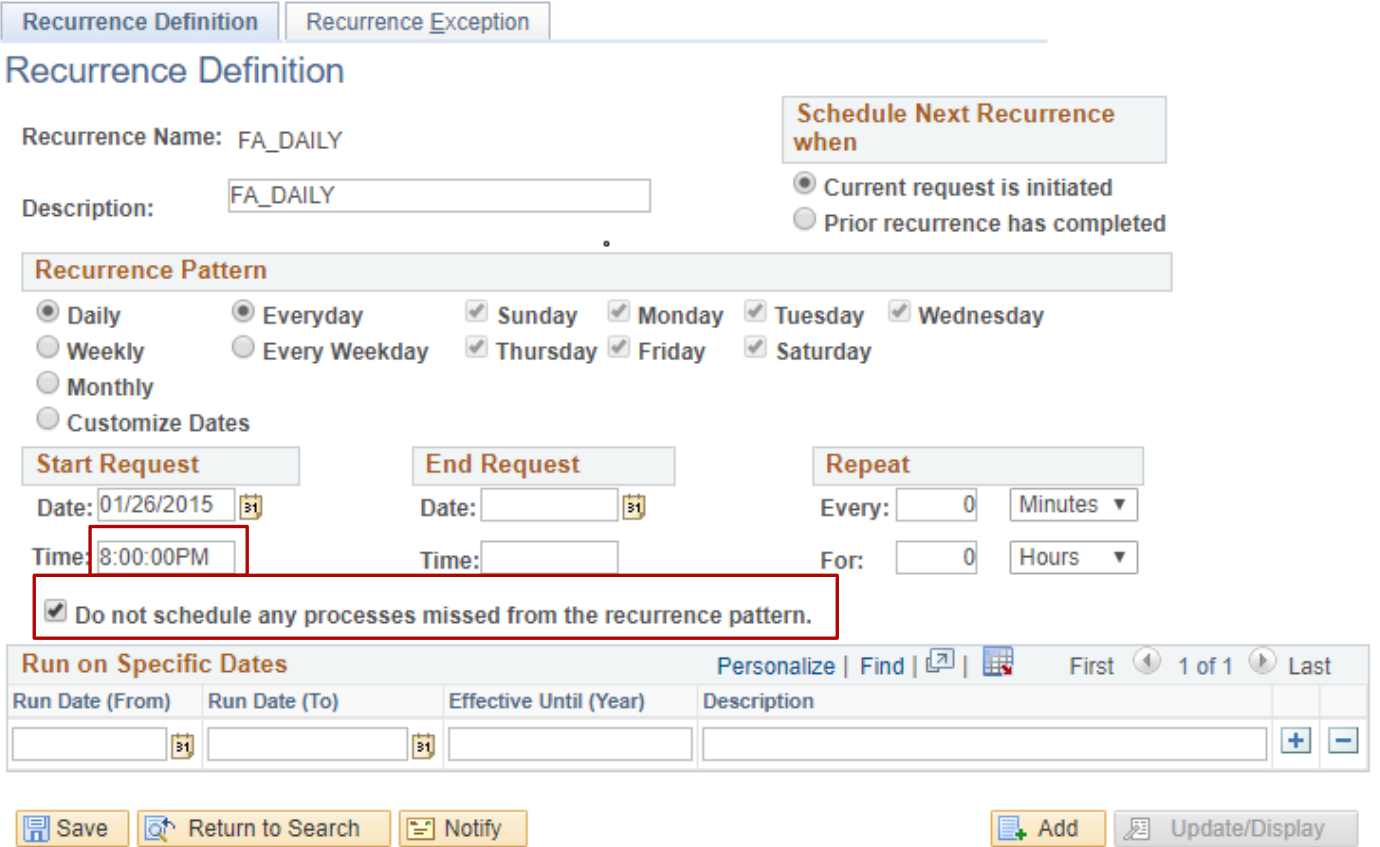

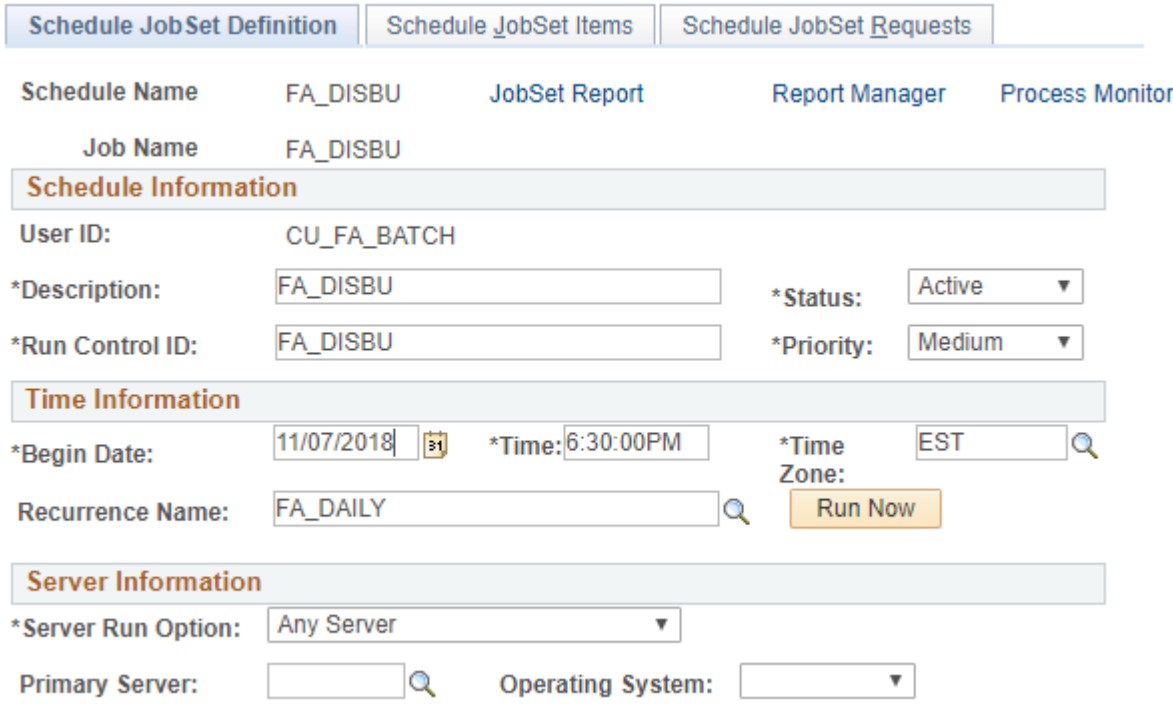

Configure tab Schedule JobSet Items

Click on Expand Node

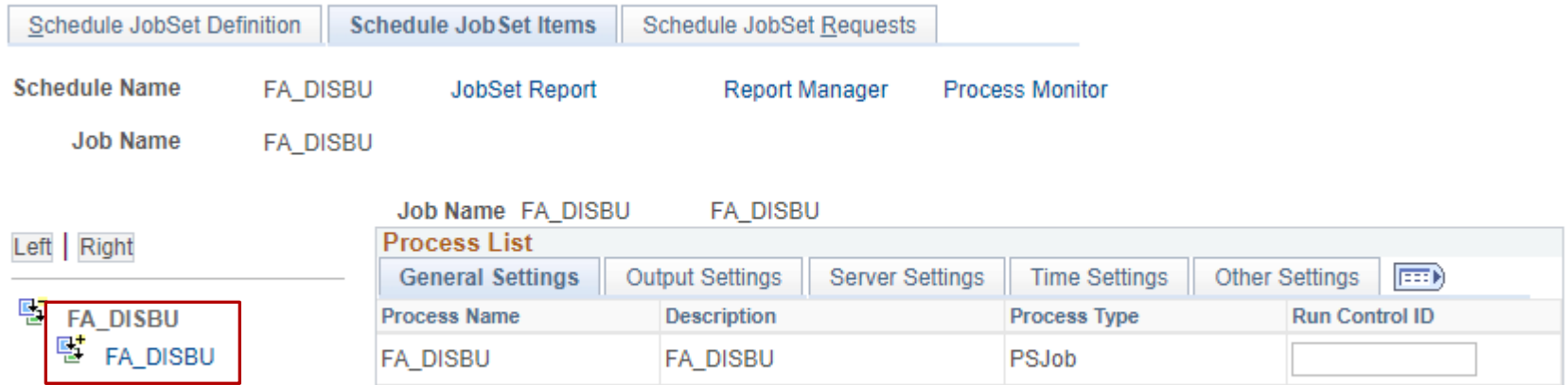

#### Enter Run Control ID for each process name

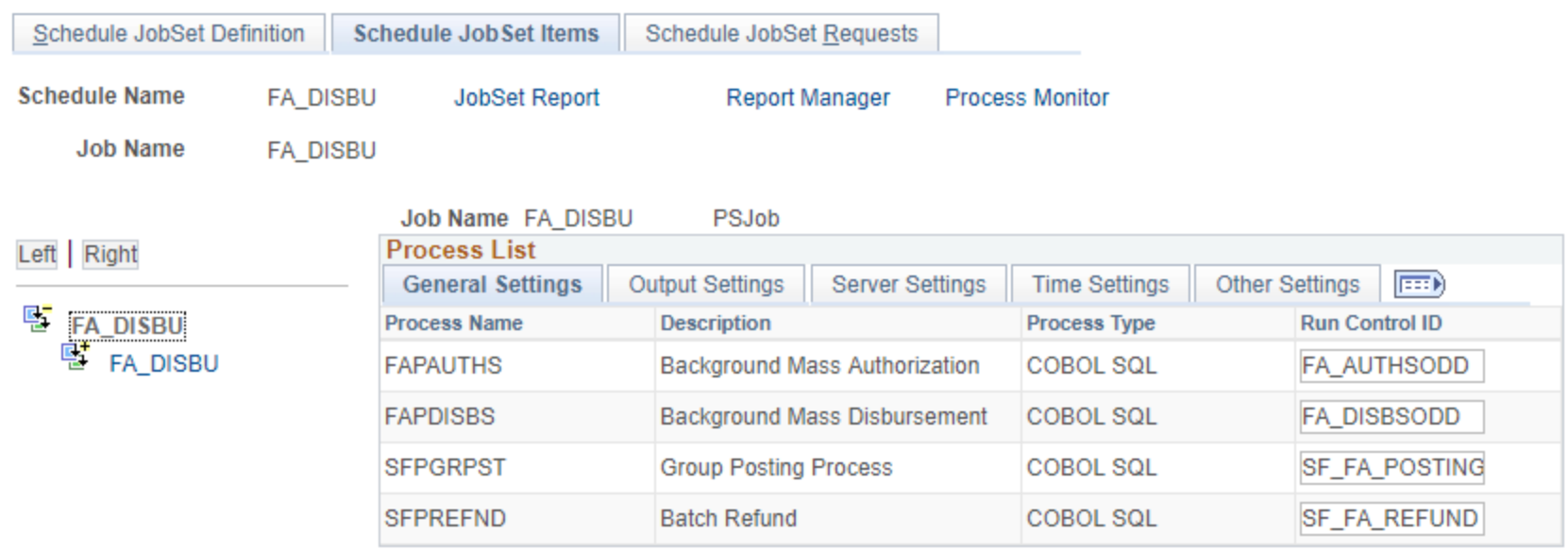

### READY TO GO!

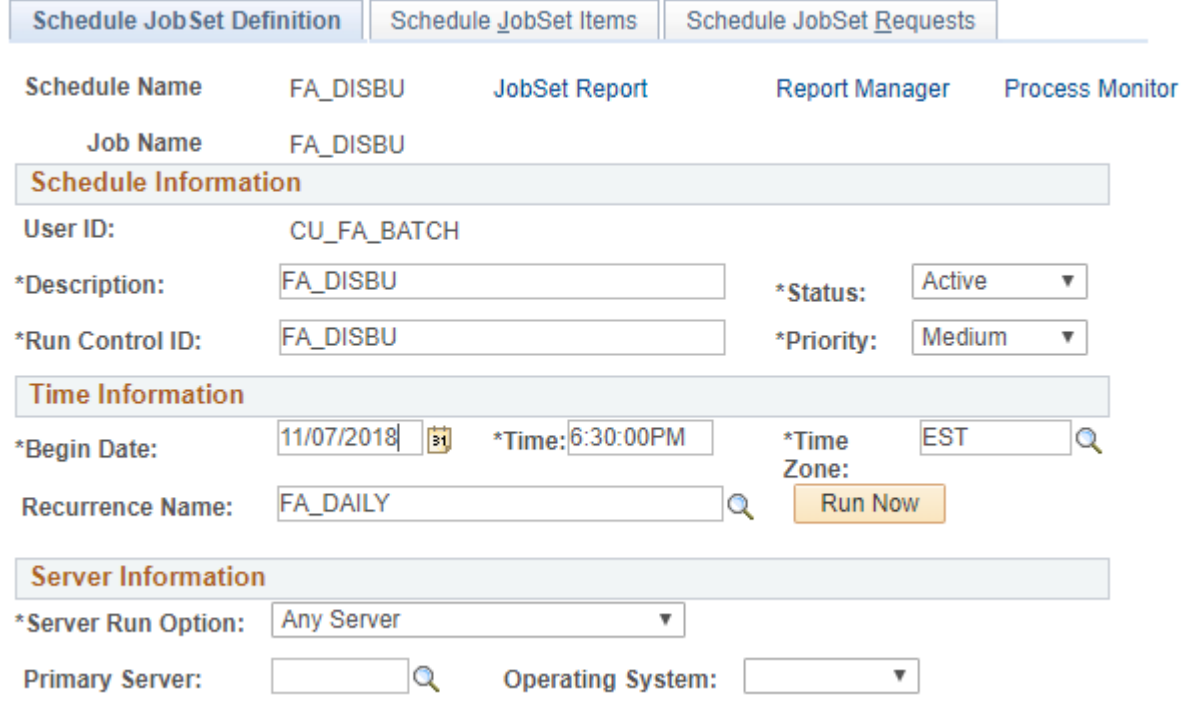

### SOME THINGS TO THINK ABOUT…

We currently check failed group postings the following day so if there are issues there may be delays in resolving them (especially if the Jobset runs over the weekend).

The payroll report is still not scheduled as UGRD awards and GRAD awards want to review report before it is issued.

IMPORTANT: If a student does not have an address the refund is not created (nor can they request a refund).

Remember to update the Authorization and Disbursement run controls each term!

### SUMMARY

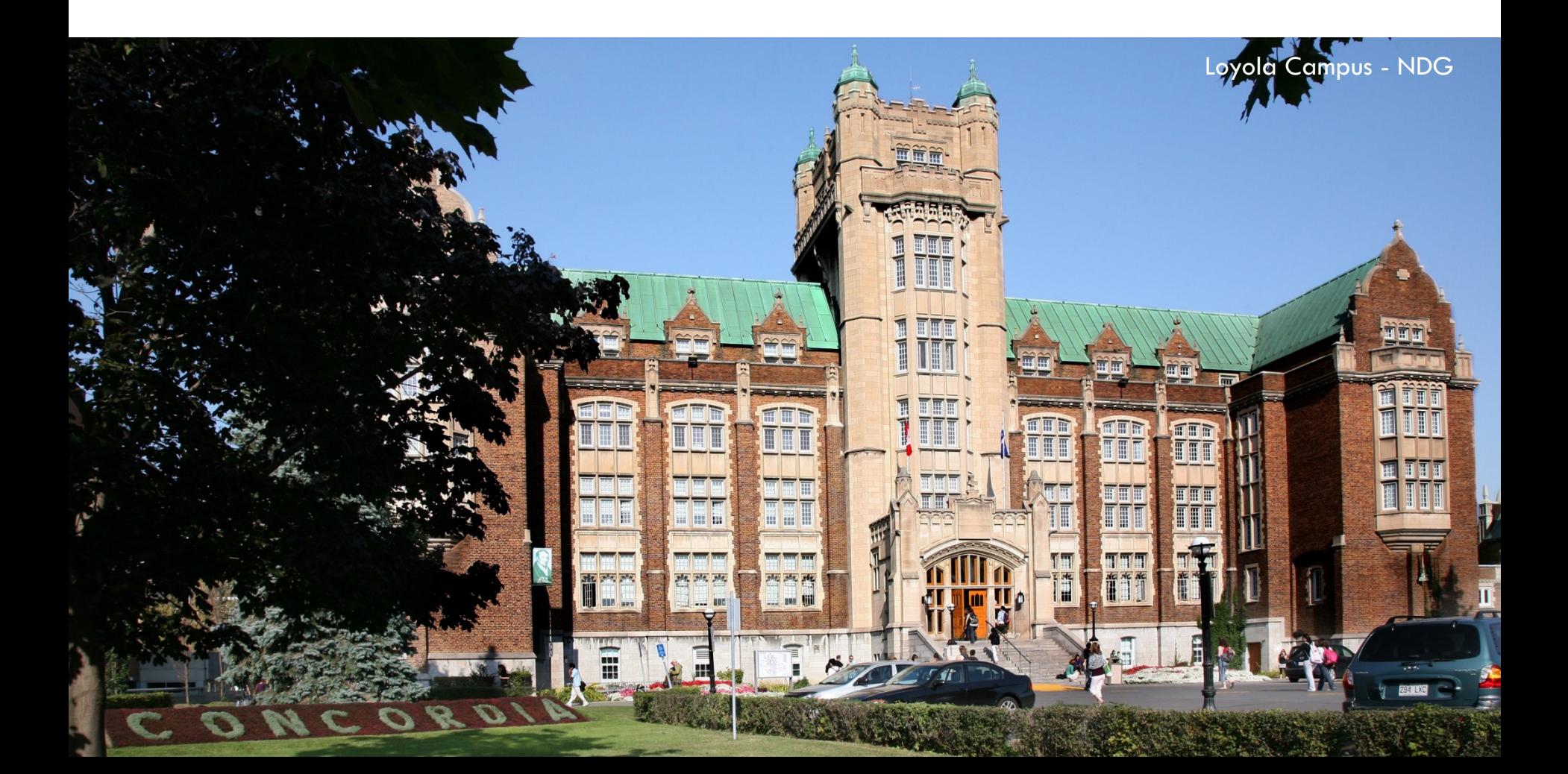

### THE AFTERMATH

Since combining the jobs into a single jobset we no longer have timing issues. The next job runs immediately following the previous job.

Entire process took several hours due to individual process scheduled at different times. Now entire job is done in minutes!

Students will no longer request refunds for Payroll Awards.

Peace of mind! Everyone sleeps better.

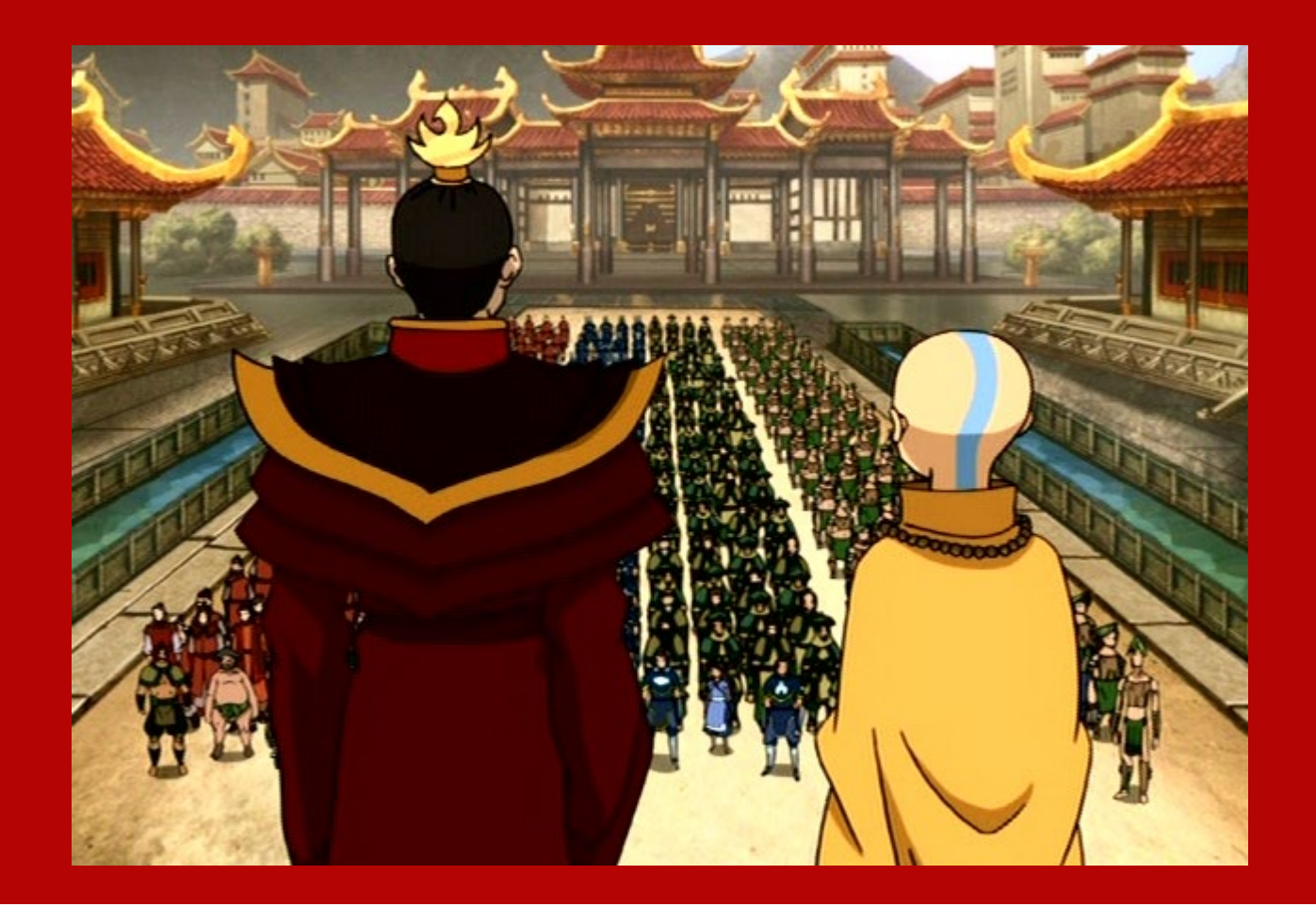

# CONCLUDING THOUGHTS ANY QUESTIONS?

#### PRESENTERS

#### Alexander Lee

Business Analyst

Concordia University

alexander.lee@concordia.ca

#### ALL ALLIANCE PRESENTATIONS WILL BE AVAILABLE FOR DOWNLOAD FROM THE CONFERENCE SITE

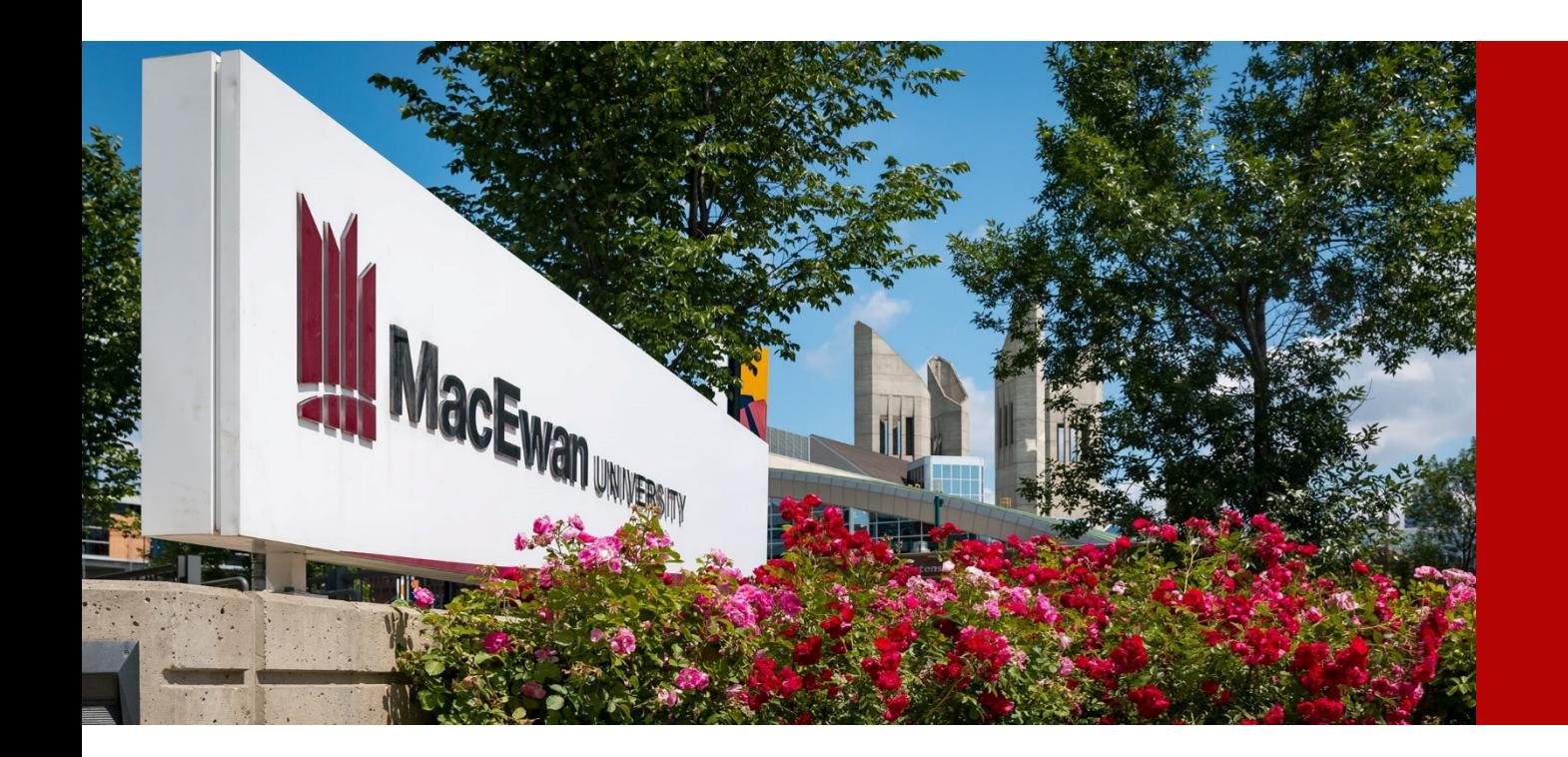

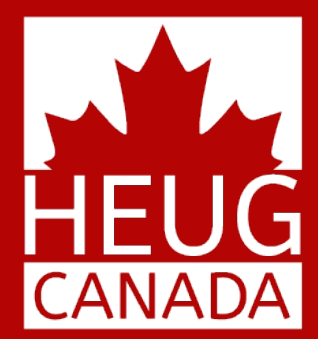

# THANK YOU!

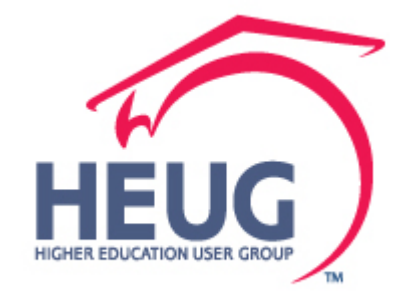

CANADA ALLIANCE 12-14 NOVEMBER 2018